4-739-631-**11**(1)

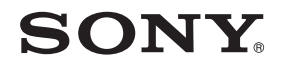

Használati útmutató HU

# FM/MW/LW Bluetooth® autós hangrendszer

**A kijelző bemutató (DEMO) módjának kikapcsolása: [18. oldal](#page-17-0).** Csatlakoztatási és beszerelési tudnivalók: [31. oldal](#page-30-0).

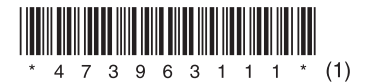

DSX-A416BT

A készüléket biztonsági okokból a jármű műszerfalába kell szerelni, mivel hátlapja a használat során felforrósodik. A részleteket lásd: ["Csatlakoztatás és](#page-30-0)  [beszerelés" \(31. oldal\).](#page-30-0)

Gyártási hely: Thaiföld

Az áramellátási követelmények a készülékház alján elhelyezett adattáblán vannak feltüntetve.

A CE jelölés érvényessége azokra az országokra korlátozódik, ahol ez jogilag kényszerítő erejű, vagyis főleg az Európai Gazdasági Térség országaira.

A Sony Corporation kijelenti, hogy a berendezés megfelel a 2014/53/EU irányelvnek. Az európai uniós megfelelőségi nyilatkozat teljes szövege a következő internetcímen található:

http://www.compliance.sony.de/

#### **Megjegyzés a vásárlók számára: a következő információk csak az európai uniós irányelveket alkalmazó országokban értékesített berendezésekre érvényesek.**

Ezt a terméket a Sony Corporation gyártotta vagy nevében gyártották.

Európai importőr: Sony Europe Limited. Az európai importőrnek szánt vagy az európai termékmegfelelőséggel kapcsolatos kérdéseket a gyártó hivatalos képviselőjének kell küldeni: Sony Belgium, bijkantoor van Sony Europe Limited, Da Vincilaan 7-D1, 1935 Zaventem, Belgium.

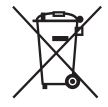

**Elhasznált elemek, valamint elektromos és elektronikus berendezések hulladékként való eltávolítása (az Európai Unióra és egyéb, szelektív** 

#### **hulladékgyűjtési rendszerrel rendelkező országokra érvényes)**

Ez a jelölés a terméken, az elemen vagy annak csomagolásán arra figyelmeztet, hogy a terméket és az elemet ne kezelje háztartási hulladékként. Egyes elemeken ez a jelzés vegyjellel együtt szerepel. Az ólom (Pb) vegyjele akkor van feltüntetve, ha az elem vagy akkumulátor több mint 0,004% ólmot tartalmaz. A feleslegessé vált termékek és elemek helyes kezelésével segít megelőzni a környezet és az emberi egészség helytelen hulladékkezelésből eredő károsodását. Az anyagok újrahasznosítása elősegíti a természeti erőforrások megőrzését. Olyan termékek esetén, ahol biztonsági, hatékonysági és adatkezelési okok miatt állandó kapcsolat szükséges a beépített elemekkel, az elemek eltávolításához szakember szükséges. Az elemek, valamint az elektromos és elektronikus berendezések szakszerű hulladékkezelése érdekében a készülékek hasznos élettartamának végén adja le azokat a megfelelő hulladékgyűjtő vagy újrahasznosító telepen. Egyéb elemek esetén olvassa el az elemek biztonságos kicserélésére vonatkozó részt. Az elemeket adja le a megfelelő gyűjtőhelyen újrahasznosítás céljából. A termék és az elemek selejtezéséről és újrahasznosításáról a lakóhelye szerinti illetékes intézménytől, a helyi hulladékgyűjtő szolgáltatótól, illetve a terméket árusító üzlettől kaphat tájékoztatást.

#### **FIGYELEM!**

A 65–74 MHz közötti frekvenciasáv az ECA- (európai frekvenciakiosztási és alkalmazási) táblázatban foglaltak szerint nem hangsugárzásra van kiosztva, ennélfogva Európán belül nem használható.

#### **Figyelmeztetés ACC állás nélküli gyújtáskapcsolóval rendelkező járművekhez**

Fontos, hogy be legyen kapcsolva az AUTO OFF funkció ([19. oldal](#page-18-0)). Miután az egységet kikapcsolták, és az óra megjelenik a kijelzőn (azaz tartsa 1 másodpercig lenyomva az OFF gombot), az egység a beállított időpontban automatikusan és teljes mértékben kikapcsol, így megelőzi az akkumulátor merülését. Ha nem kapcsolja be az AUTO OFF funkciót, akkor a gyújtás lekapcsolása után mindig be kell nyomni és nyomva kell tartani az OFF gombot, amíg a kijelző ki nem kapcsol.

#### **Nyilatkozat a harmadik felek által kínált szolgáltatásokról**

A harmadik felek által kínált szolgáltatásokat előzetes bejelentés nélkül módosíthatják, felfüggeszthetik, illetve megszüntethetik. A Sony nem vállal felelősséget az ilyen szituációkért.

## Fontos tudnivaló

#### **Figyelem!**

A SONY SEMMILYEN ESETBEN SEM TEHETŐ FELELŐSSÉ A TERMÉK – A TERMÉKET ALKOTÓ HARDVEREK ÉS SZOFTVEREK – HASZNÁLATÁBÓL EREDŐ VÉLETLEN, KÖZVETETT, KÖVETKEZMÉNYES VAGY MÁSFÉLE KÁRÉRT, ÍGY – TÖBBEK KÖZÖTT – NYERESÉG VAGY BEVÉTEL ELMARADÁSÁÉRT, ADATVESZTÉSÉRT, A TERMÉK VAGY BÁRMELY HOZZÁ KAPCSOLÓDÓ BERENDEZÉS HASZNÁLATI JOGÁNAK ELVESZTÉSÉÉRT, ÜZEMSZÜNETÉRT, ILLETVE A VÁSÁRLÓ IDŐVESZTESÉGÉÉRT.

Kedves Vásárlónk! Tájékoztatjuk, hogy a termékben rádióadó is található. Az UNECE 10-es számú rendelete értelmében a gépjárműgyártók saját

feltételeket támaszthatnak a rádióadók gépjárművekbe szerelésével szemben. Kérjük, hogy a termék beszerelése előtt tájékozódjon erről a jármű üzemeltetési kézikönyvében, a jármű gyártójánál vagy értékesítőjénél.

#### **Segélyhívások**

Ez az autós BLUETOOTH-kihangosító és a hozzá csatlakozó elektronikus készülék rádiójelekkel, mobilhálózati jelekkel és vezetékes hálózati jelekkel, továbbá a felhasználó által befolyásolt módon üzemel, amelyek együttesen nem tudják garantálni, hogy minden körülmények között lehetőség van a kommunikációra.

Ebből kifolyólag nem szabad kizárólag egyetlen elektronikus készülékre hagyatkozni a legszükségesebb kommunikáció – például segélyhívások – céljára.

#### **BLUETOOTH-kommunikáció**

- A BLUETOOTH-készülékek által kibocsátott mikrohullámok zavarhatják az elektronikus egészségügyi és gyógyászati készülékek működését. A balesetek és problémák megelőzése érdekében az alábbi helyeken és szituációkban minden BLUETOOTHeszközt ki kell kapcsolni:
	- kórházban, vonaton, repülőgépen, benzinkútnál, és minden olyan egyéb helyen, ahol gyúlékony gázok lehetnek ielen: illetve
	- automatikus ajtók és tűzjelzők közelében.
- A készülék a BLUETOOTH szabványban rögzített biztonsági előírásoknak megfelelve biztosít biztonságos BLUETOOTH-kapcsolatot, ez a szintű biztonság azonban nem biztos, hogy minden esetben elégséges. A BLUETOOTH vezeték nélküli technológián keresztül végzett kommunikáció során mindig legyen körültekintő.
- A gyártó nem vállal felelősséget a BLUETOOTH-kommunikáció során kiszivárgó információkból eredő károkért.

Ha a készülékkel kapcsolatban felmerült kérdésére nem talál választ ebben az útmutatóban, a legközelebbi Sonymárkaképviselet készséggel áll rendelkezésére.

## Tartalomjegyzék

[A részek és kezelőszervek bemutatása . . . 5](#page-4-0)

### **[Első lépések](#page-5-0)**

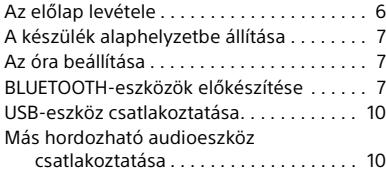

## **[Rádióhallgatás](#page-9-2)**

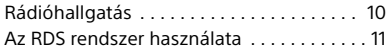

### **[Lejátszás](#page-11-0)**

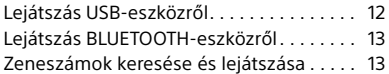

### **Telefonálás kihangosítón [keresztül \(csak BLUETOOTH](#page-13-0)kapcsolat esetén)**

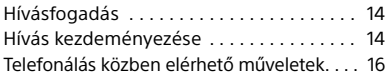

### **[Hasznos funkciók](#page-15-1)**

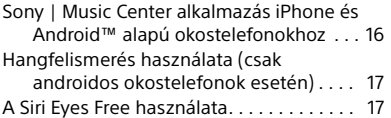

## **[Beállítások](#page-17-1)**

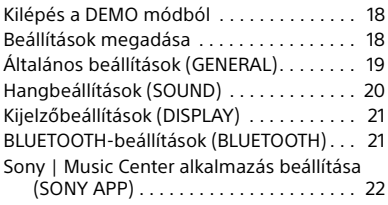

## **[További információk](#page-21-1)**

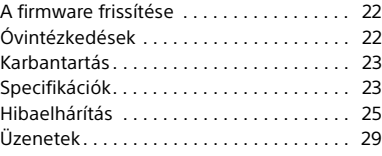

## **[Csatlakoztatás és beszerelés](#page-30-1)**

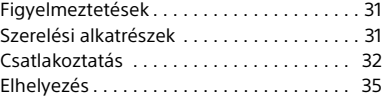

## <span id="page-4-0"></span>A részek és kezelőszervek bemutatása

## Főegység

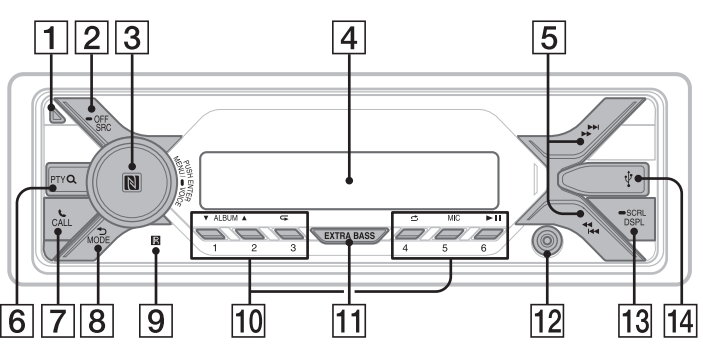

#### **Előlap kioldógombja**

#### **SRC (forrás)**

A készülék bekapcsolása. Váltás a jelforrások között.

#### $\bigcap$

1 másodpercnyi nyomva tartás után leáll a jelforrás jeleinek fogadása, és megjelenik az óra.

2 másodpercnyi nyomva tartás után kikapcsol a készülék és a kijelző is.

#### **Vezérlőtárcsa**

A tárcsa forgatásával szabályozható a hangerő.

#### **PUSH ENTER**

Belépés a kijelölt menüpontba. Nyomja meg a SRC gombot, majd forgassa el és nyomja meg a forrás kiválasztásához (2 másodperces időkorlát).

#### **MENU**

A beállítási menü megnyitása.

#### **VOICE ([15. oldal](#page-14-0), [17](#page-16-2))**

Ha 2 másodpercnél tovább nyomva tartja, akkor bekapcsolja a hangos tárcsázást, a hangfelismerést (csak Android-okostelefonok esetén) vagy a Siri funkciót (csak iPhone-ok esetén).

#### **N szimbólum**

BLUETOOTH-kapcsolat létrehozása androidos okostelefon hozzáérintésével.

#### **Kijelzőablak**

#### $\sqrt{5}$   $\frac{44}{144}$ / $\frac{1}{24}$ <sup>1</sup> (SEEK -/+)

Rádióállomások automatikus behangolása. A gomb nyomva tartásával kezdeményezhető a kézi hangolás.

**/ (előző/következő) / (visszatekerés/előretekerés)**

#### **PTY (program típusa)**

A műsortípus kiválasztása az RDS-adatok alapján.

#### **(tallózás) [\(13. oldal](#page-12-2))**

Belépés a tallózó funkcióba lejátszás közben.

(Nem használható, amikor egy USBeszköz Android módban, illetve egy iPod csatlakoztatva van.)

#### *CALL*

Belépés a telefonhívási menübe. Hívás fogadása/befejezése. 2 másodpercnyi nyomva tartással váltható a BLUETOOTH-jel.

#### **(vissza)**

Visszatérés az előző ablakba.

#### **MODE [\(7. oldal](#page-6-3), [10,](#page-9-4) [16](#page-15-3))**

#### **A távvezérlő jeleinek érzékelője**

#### **Számgombok (1–6)**

Váltás a beprogramozott rádióállomásokra. Az állomások a megfelelő programhely gombjának nyomva tartásával programozhatók be.

#### **ALBUM /**

Album átugrása zenelejátszó esetén. A gomb nyomva tartásával gyorsan átugorható több album is. (Nem használható, amikor egy USB-eszköz Android módban, illetve egy iPod csatlakoztatva van.)

#### **(ismétlés)**

(Nem használható, amikor egy USB-eszköz Android módban csatlakoztatva van.)

#### **(véletlen sorrend)**

(Nem használható, amikor egy USB-eszköz Android módban csatlakoztatva van.)

#### **MIC [\(16. oldal](#page-15-4))**

 **(lejátszás/szünet)**

#### **EXTRA BASS**

A basszushangok erősítése a hangerővel szinkronban. Az EXTRA BASS beállítás módosításához nyomja meg a következő gombokat: [1], [2], [OFF].

#### **AUX bemeneti jack dugó**

#### **DSPL (kijelző)**

Megnyomásával változtatható a kijelzőn megjelenített információk köre.

#### **SCRL (görgetés)**

Nyomva tartásával görgethető a kijelzőn megjelenített szöveg.

#### **USB-port**

## <span id="page-5-0"></span>Első lépések

## <span id="page-5-1"></span>Az előlap levétele

Lopás megelőzése érdekében az egység előlapja levehető.

1 Az OFF  $(1)$  gombot nyomva tartva kapcsolja ki a készüléket, majd nyomja meg az előlapi panel kioldógombját, és saját maga felé húzva vegye le az előlapot.

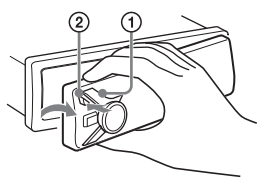

#### <span id="page-5-2"></span>**Figyelmeztető hangjelzés**

Ha a gyújtáskapcsoló OFF állásba fordításakor nincs levéve az előlap, pár másodperces figyelmeztető hangjelzés hallható. A hangjelzés csak akkor szólal meg, ha a beépített erősítőt használja.

#### **Gyári számok**

Ellenőrizze, hogy az egység alján és az előlap hátoldalán feltüntetett gyári számok azonosak-e. Eltérő gyári számok esetén a BLUETOOTH-készülékek párosítása, valamint az NFC-technológiás csatlakozás és leválasztás is sikertelen lesz.

## Az előlap felhelyezése

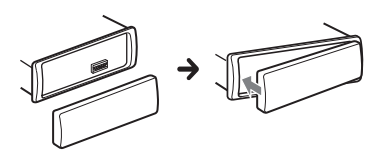

## <span id="page-6-0"></span>A készülék alaphelyzetbe állítása

A készülék első bekapcsolása előtt, a jármű akkumulátorának cseréje után, illetve a csatlakozások cseréjét követően alaphelyzetbe kell állítani a készüléket.

<span id="page-6-3"></span>Tartsa nyomva a DSPL és a  $\blacktriangleright$ (vissza)/MODE gombot legalább 2 másodpercig.

#### **Megjegyzés**

A készülék alaphelyzetbe állítása törli az óra beállításait, valamint a tárolt tartalmak és információk egy részét.

## A terület/régió beállítása

A készülék alaphelyzetbe állítását követően megjelenik a terület/régió beállítása.

- 1 Nyomja meg az ENTER gombot, miközben a [SET AREA] felirat látható. Megjelenik a jelenleg beállított terület/ régió.
- 2 Forgassa a vezérlőtárcsát a [EUROPE] vagy [RUSSIA] beállításhoz, és nyomja meg.
- 3 A vezérlőtárcsát forgatva válassza a [YES] vagy [NO] beállítást, majd nyomja meg a tárcsát.

Ha a beállítási terület/régió megváltozik, a készülék alaphelyzetbe áll, majd az óra látható.

Ez a beállítás az általános beállítások menüjében konfigurálható ([19. oldal](#page-18-2)).

## <span id="page-6-1"></span>Az óra beállítása

- 1 Nyomja meg a MENU gombot, a vezérlőtárcsát forgatva válassza a [GENERAL] beállítást, majd nyomja meg a tárcsát.
- 2 Forgassa a vezérlőtárcsát a [CLOCK-ADJ] beállításhoz, és nyomja meg a tárcsát. Ekkor villogni kezd az óra jelzőfénye.
- 3 Forgassa a vezérlőtárcsát a pontos időnek megfelelő óra- és percértékre. A digitális kijelzés léptetéséhez nyomja meg a  $\blacktriangleleft$  / $\blacktriangleright$  (SEEK -/+) gombot.

4 A perc értékének beállítása után nyomja meg a MENU gombot. Ezzel befejeződött a beállítás, és elindul az óra.

#### **Az óra megjelenítése**

Nyomja meg a DSPL gombot.

## <span id="page-6-2"></span>BLUETOOTH-eszközök előkészítése

Okostelefonok, mobiltelefonok és zenelejátszók csatlakoztatásával az eszköz típusától függően zenét is hallgathat, illetve kihangosítón keresztül is telefonálhat. (Az ilyen készülékekre – ellenkező értelmű utalás hiányában – együttesen BLUETOOTHeszközökként hivatkozunk.) A csatlakozási mód részletes ismertetése az érintett készülék kezelési útmutatójában található. A készülékek csatlakoztatása előtt csökkentse le az egység hangerejét, mert váratlanul hangos lehet.

## Okostelefon csatlakoztatása egyérintéses csatlakoztatással (NFC)

Ha egy NFC\*-kompatibilis okostelefonnal megérinti az egység vezérlőtárcsáját, akkor az egység és az okostelefon között automatikusan megtörténik a párosítás és a csatlakozás.

\* Az NFC (Near Field Communication) technológia lehetővé teszi a különböző eszközök, például mobiltelefonok és chipes címkék (IC-címkék) közötti, kis hatótávolságú, vezeték nélküli kommunikációt. Az NFC-funkció leegyszerűsíti az adatátvitelt, mivel csak egymáshoz kell érinteni a csatlakoztatni kívánt készülékeket az N szimbólumuknál vagy a megjelölt egyéb helyeken.

A 4.0-s vagy korábbi Android-rendszereket futtató okostelefonokra külön le kell tölteni a Google Play áruházban elérhető "NFC Easy Connect" alkalmazást. Előfordulhat, hogy az alkalmazás egyes országokban és térségekben nem tölthető le.

1 Aktiválja az okostelefon NFC-funkcióját.

A részletekért nézze meg az okostelefonhoz kapott használati utasítást. 2 Érintse az okostelefont a rajta lévő N szimbólumnál az egység N szimbólumához.

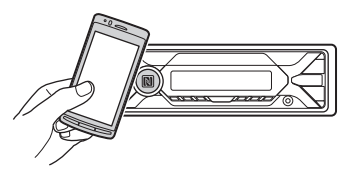

Sikeres csatlakozás esetén világítani kezd a készülék kijelzőjén a @ ikon.

#### **Lecsatlakozás NFC segítségével**

Érintse ismét az okostelefont az N szimbólumnál az egység N szimbólumához.

#### **Megjegyzések**

- Csatlakoztatás közben úgy tartsa az okostelefont, hogy nehogy megkarcolja valamelyik készüléket.
- Ha az egység már csatlakoztatva van két NFCkompatibilis eszközhöz, akkor az egyérintéses csatlakoztatás nem működik. Ilyen esetben előbb válassza le az egyik eszközt, és utána csatlakoztassa a másik eszközt.

### <span id="page-7-0"></span>BLUETOOTH-eszköz párosítása és csatlakoztatása

A BLUETOOTH-eszközök első csatlakoztatása előtt kölcsönös regisztrációra ("párosításra") van szükség a készülékek között. A párosítást követően a készülék és a másik eszköz fel fogja ismerni egymást. Ez az egység két BLUETOOTH-eszközt (két mobiltelefont vagy egy mobiltelefont és egy audioeszközt) tud összekötni.

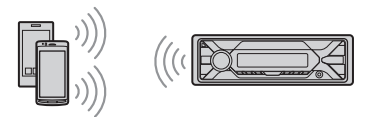

- 1 Helyezze a BLUETOOTH-eszközt az egység 1 méteres körzetébe.
- 2 Nyomja meg a MENU gombot, a vezérlőtárcsát forgatva válassza a [BLUETOOTH] beállítást, majd nyomja meg a tárcsát.
- 3 A vezérlőtárcsát forgatva válassza a [SET PAIRING] beállítást, majd nyomja meg a tárcsát.

4 A vezérlőtárcsa forgatásával válassza ki a [SET DEVICE 1]\* vagy a [SET DEVICE 2]\* lehetőséget, majd nyomja meg a tárcsát.

A párosítási módot a **@** ikon villogása jelzi.

- \* A [SET DEVICE 1] vagy [SET DEVICE 2] a párosítás után a párosított eszköz nevére fog változni.
- 5 Kezdeményezzen párosítási műveletet a BLUETOOTH-eszközön, hogy észlelhesse az egységet.
- 6 Válassza a BLUETOOTH-eszköz kijelzőjén megjelenő [DSX-A416BT] lehetőséget.

Ha nem jelenik meg a készülék, ismételje meg az eljárást a 2. lépéstől.

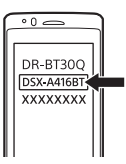

- 7 Ha a BLUETOOTH-eszköz jelszót\* kér, írja be a [0000] értéket.
	- \* A jelszót egyes eszközök kulcsnak, kódnak, PIN-kódnak, passcode-nak, PIN-nek vagy passwordnek is nevezhetik.

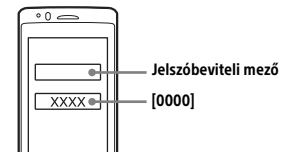

Sikeres párosítás esetén a @ ikon villogásról folyamatos világításra vált.

8 A BLUETOOTH-kapcsolat létrehozásához válassza ki az egységet a BLUETOOTH-készüléken. Sikeres csatlakozás esetén világítani kezd a **h**<sup>3</sup> vagy a m<sup>3</sup> ikon.

#### **Megjegyzés**

Ha folyamatban van a csatlakozás egy BLUETOOTHkészülékhez, más eszközök nem észlelik az egységet. Az észlelés engedélyezéséhez lépjen be a párosítási üzemmódba, és utána kezdeményezze az egység keresését a másik készüléken.

#### **Lejátszás indítása**

A részleteket lásd: ["Lejátszás BLUETOOTH](#page-12-0)[eszközről" \(13. oldal\).](#page-12-0)

#### **A párosított eszköz lecsatlakoztatása**

Ha az egység és a BLUETOOTH-eszköz párosítása után szeretné leválasztani az eszközt, hajtsa végre a 2–4. lépést.

## <span id="page-8-0"></span>Csatlakozás párosított BLUETOOTH-készülékhez

A párosított eszközt használat előtt csatlakoztatni kell a készülékhez. Egyes párosított eszközök automatikusan csatlakoznak.

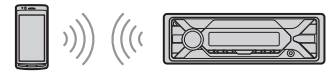

- 1 Nyomja meg a MENU gombot, a vezérlőtárcsát forgatva válassza a [BLUETOOTH] beállítást, majd nyomja meg a tárcsát.
- 2 A vezérlőtárcsát forgatva válassza a [SET BT SIGNL] beállítást, majd nyomja meg a tárcsát. Ellenőrizze, hogy világít-e a  $\otimes$  ikon.
- 3 Kapcsolja be a BLUETOOTH-funkciót a BLUETOOTH-készüléken.
- 4 A BLUETOOTH-készüléken kezdeményezze a csatlakozást az egységhez.

Sikeres csatlakozás esetén világítani kezd a h<sup>a</sup> vagy a m<sup>a</sup> ikon.

A kijelző ikonjai:

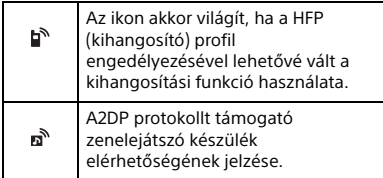

#### **Csatlakozás a legutóbb csatlakoztatott eszközhöz a készülékről**

Kapcsolja be a BLUETOOTH-funkciót a BLUETOOTH-készüléken.

A hangeszköz csatlakoztatásához az SRC gomb megnyomásával válassza a [BT AUDIO] lehetőséget, majd nyomja meg a ►II (lejátszás/szünet) gombot. A mobiltelefonhoz való csatlakozáshoz nyomja meg a CALL gombot.

#### **Megjegyzés**

BLUETOOTH-on keresztüli zenelejátszás közben a készülék nem tud mobiltelefonos csatlakozást kezdeményezni. Ilyenkor a mobiltelefonról kell kezdeményezni a csatlakozást.

#### **Tipp**

Bekapcsolt BLUETOOTH-jellel: a gyújtás bekapcsolásakor az egység automatikusan csatlakozik a legutóbb csatlakoztatott mobiltelefonhoz.

#### **A mikrofon felszerelése**

A részleteket lásd: "A mikrofon felszerelése" [\(34. oldal\)](#page-33-0).

## iPhone-ok és iPodok csatlakoztatása (automatikus BLUETOOTH-párosítás)

Ha egy 5-ös vagy újabb verziójú iOS-t futtató iPhone-t vagy iPodot csatlakoztat az egység USB-portjához, automatikusan lezajlik a két készülék közötti párosítás.

Az automatikus BLUETOOTH-párosítás engedélyezéséhez [ON] állapotba kell kapcsolni a [BLUETOOTH] funkció [SET AUTOPAIR] beállítását [\(22. oldal](#page-21-4)).

- 1 Kapcsolja be a BLUETOOTH-funkciót az iPhone-on vagy iPodon.
- 2 Csatlakoztassa az iPhone-t vagy iPodot az USB-porthoz.

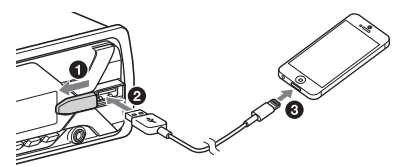

Sikeres csatlakozás esetén világítani kezd a készülék kijelzőjén a  $\otimes$  ikon.

#### **Megjegyzések**

- Ha az egységnek élő kapcsolata van két BLUETOOTH-eszközzel, akkor az automatikus BLUETOOTH-párosítási funkció nem működik. Ilyen esetben előbb válassza le az egyik eszközt, és utána csatlakoztassa az iPhone-t vagy iPodot.
- Ha nem jön létre automatikusan a BLUETOOTHpárosítás, olvassa el a következő részt: .<br>["BLUETOOTH-eszközök előkészítése" \(7. oldal\)](#page-6-2).

## <span id="page-9-0"></span>USB-eszköz csatlakoztatása

- 1 Csökkentse a készülék hangerejét.
- 2 Csatlakoztassa a készülékhez az USBeszközt.

Az iPodok és iPhone-ok csatlakoztatásához az iPodhoz készült USB-kábelt kell használni (nem tartozék).

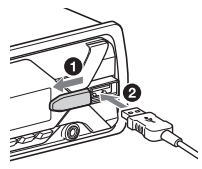

## <span id="page-9-1"></span>Más hordozható audioeszköz csatlakoztatása

- 1 Kapcsolja ki a hordozható zenelejátszót.
- 2 Csökkentse a készülék hangerejét.
- 3 Csatlakoztassa a hordozható zenelejátszót a készülék AUX feliratú, sztereó mini jack típusú aljzatához egy megfelelő kábellel (a kábel nem tartozék).\*

\* Fontos, hogy egyenes csatlakozóval szerelt kábelt használjon.

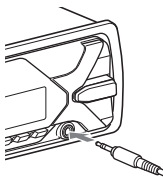

4 Válassza ki az [AUX] jelforrást az SRC gombbal.

#### **Csatlakoztatott készülék hangerejének beállítása más jelforrások hangerejéhez**

Kezdjen el mérsékelt hangerőn zenét lejátszani a hordozható zenelejátszón, és az autós médialejátszón állítsa be a szokásos hangerőt. Nyomja meg a MENU gombot, és válassza a [SOUND] → [SET AUX VOL] lehetőségeket [\(20. oldal](#page-19-1)).

## <span id="page-9-2"></span>Rádióhallgatás

## <span id="page-9-3"></span>Rádióhallgatás

A rádióhallgatáshoz a [TUNER] jelforrásra kell váltania az SRC gombbal.

## <span id="page-9-5"></span>Rádióállomások automatikus tárolása (BTM)

- <span id="page-9-4"></span>1 A MODE gombbal váltson a kívánt frekvenciasávra – FM1 (rövidhullám), FM2, FM3, MW (középhullám) és LW (hosszúhullám).
- 2 Nyomja meg a MENU gombot, a vezérlőtárcsát forgatva válassza a [GENERAL] beállítást, majd nyomja meg a tárcsát.
- 3 Forgassa el a vezérlőtárcsát a [SET BTM] parancsig, és nyomja meg. Az egység a rádióállomásokat frekvenciájuk szerinti növekvő sorrendben programozza be a számgombokra.

## Hangolás

- 1 A MODE gombbal váltson a kívánt frekvenciasávra – FM1 (rövidhullám), FM2, FM3, MW (középhullám) és LW (hosszúhullám).
- 2 Végezze el az állomások behangolását. Kézi hangolás

Tartsa nyomva a  $\blacktriangleright\blacktriangleleft$  / $\blacktriangleright\blacktriangleright\blacktriangleright$  (SEEK -/+) gombot, amíg nagyjából meg nem találja a frekvenciát. Ezt követően a **144/DE**L (SEEK–/+) gomb többszöri lenyomásával végezheti el a finomhangolást a frekvencia pontos beállításához.

Automatikus hangolás

Nyomja meg a / (SEEK –/+) gombot.

A keresés az első adó megtalálásakor leáll.

## Kézi beprogramozás

1 Ha szeretné az 1–6 számgombok valamelyikére beprogramozni az éppen hallgatott rádióállomást, tartsa nyomva az adott gombot a [MEM] felirat megjelenéséig.

## Váltás beprogramozott rádióállomásra

1 Váltson a megfelelő frekvenciasávra, és nyomja meg az 1–6 számgombok valamelyikét.

## <span id="page-10-0"></span>Az RDS rendszer használata

### <span id="page-10-1"></span>Az AF (alternatív frekvenciák) és a TA (közlekedési hírek) funkció beállítása

Az AF funkció folyamatosan újrahangolja a készüléket, hogy mindig a legnagyobb jelerősségű frekvencián foghassa az adott rádióállomás adását, míg a TA funkció aktuális közlekedési hírekkel vagy közlekedési programokkal (TP) szolgál, ha vehetők ilyenek.

- 1 Nyomja meg a MENU gombot, a vezérlőtárcsát forgatva válassza a [GENERAL] beállítást, majd nyomja meg a tárcsát.
- 2 A vezérlőtárcsát forgatva válassza a [SETAF/TA] beállítást, majd nyomja meg a tárcsát.
- 3 Forgassa a vezérlőtárcsát a [SET AF-ON], [SET TA-ON], [SET AF/TA-ON] vagy [SET AF/TA-OFF] lehetőség kiválasztásához, és nyomja meg a tárcsát.

#### **RDS-adók beprogramozása az AF és a TA funkció beállításával együtt**

Az RDS-adók az AF és a TA funkció beállításával együtt programozhatók be. Állítsa be az AF és a TA funkció kívánt beállítását, és programozza be a rádióállomásokat a BTM funkcióval vagy a manuális beprogramozási lehetőséggel. A kézi beállítási funkcióval nem csak RDS-adókat programozhat be.

#### **Vészhelyzeti közlemények vétele**

Ha az AF vagy a TA funkció be van kapcsolva, és a készülék vészhelyzeti közleményt észlel, automatikusan megszakítja az éppen aktív jelforráson keresztüli lejátszást.

#### **Hangerő módosítása közlekedési hírek hallgatása közben**

A készülék eltárolja a memóriájában a közlekedési hírek alatt beállított hangerőt, így a jövőbeli hírek ezen a hangerőn fognak megszólalni.

#### **Maradás adott regionális programnál (REGIONAL)**

Ha az AF és a REGIONAL funkció is be van kapcsolva, a készülék nem fog másik, erősebb jelet sugárzó regionális állomásra váltani. Ha elhagyja a regionális rádióállomás vételi körzetét, a rádió FM frekvenciasávjára váltva állítsa a [GENERAL] menü [SET REGIONAL] beállítását [SET REG-OFF] értékre [\(20. oldal\)](#page-19-2).

Ez a funkció az Egyesült Királyság területén és néhány más térségben nem használható.

#### **Local Link funkció (csak az Egyesült Királyság területén)**

A funkció lehetővé teszi, hogy akkor is másik helyi adóra váltson, ha nincs beprogramozva semelyik számgombra.

Az FM frekvenciasávra váltva nyomja meg azt a számgombot, amelyikre beprogramozta a helyi adót. Ezt követően, 5 másodpercen belül nyomja meg ismét ugyanezt a gombot. Ismételje az előző lépést addig, amíg át nem vált a készülék a helyi adóra.

## Programtípusok kiválasztása (PTY funkció)

- 1 FM-vétel közben nyomja meg a PTY gombot.
- 2 Forgassa a vezérlőtárcsát a kívánt programtípusra, azután nyomja meg a tárcsát.

A készülék elkezdi az adott típusú műsort sugárzó rádióállomások keresését.

#### **Programtípusok**

**NEWS** (hírek), **AFFAIRS** (politikai elemzések), **INFO** (tájékoztatás), **SPORT** (sport), **EDUCATE** (oktatás), **DRAMA** (színművek és hangjátékok), **CULTURE** (kultúra), **SCIENCE** (tudomány), **VARIED** (vegyes), **POP M** (popzene), **ROCK M** (rockzene), **EASY M** (slágerek), **LIGHT M** (klasszikus könnyűzene), **CLASSICS** (komolyzene), **OTHER M** (egyéb zene), **WEATHER** (időjárás), **FINANCE** (pénzügyek), **CHILDREN** (gyerekműsorok), **SOCIAL**  (közügyek), **RELIGION** (vallás), **PHONE IN** (betelefonálós), **TRAVEL** (utazás), **LEISURE** (szabadidő), **JAZZ** (dzsessz), **COUNTRY** (countryzene), **NATION M** (hazai népzene), **OLDIES** (örökzöldek), **FOLK M** (folkzene), **DOCUMENT** (dokumentarista)

### A pontos idő vételének (CT funkció) beállítása

Az RDS-adásokban lévő CT-adat alkalmas a pontos idő beállítására.

1 Ehhez a [SET CT-ON] lehetőséget kell választani a [SET GENERAL] menüben ([19. oldal\)](#page-18-3).

## <span id="page-11-0"></span>Lejátszás

## <span id="page-11-1"></span>Lejátszás USB-eszközről

Ebben az útmutatóban az "iPod" kifejezés ellenkező értelmű utalás hiányában általánosságban vonatkozik az iPodok és iPhone-ok iPod-funkcióira.

Az egyes iPodok kompatibilitásáról a készülék hátlapján feltüntetett támogatási weboldalon tájékozódhat. Lásd még: ["Kompatibilis iPodok" \(23. oldal\).](#page-22-2)

Azok az AOA (Android Open Accessory) 2.0, az MSC (Mass Storage Class) és az MTP (Media Transfer Protocol) típusú USBeszközök\* használhatók, amelyek kompatibilisek az USB szabvánnyal. Az USB-eszköztől függően a készüléken ki lehet választani az Android módot vagy az MSC/MTP módot.

Egyes digitális médialejátszók vagy androidos okostelefonok az MTP mód beállítását igényelhetik.

\* Pl. egy USB-flashmeghajtó, digitális médialejátszó vagy egy androidos okostelefon

#### **Megjegyzések**

- A különböző USB-s készülékek kompatibilitásáról a készülék hátlapján feltüntetett támogatási weboldalon tájékozódhat.
- Azok az okostelefonok, amelyekre az Android operációs rendszer 4.1-es vagy újabb verzióját telepítették, támogatják az Android Open Accessory 2.0-t (AOA 2.0). Azonban előfordulhat, hogy néhány okostelefon nem támogatja teljes mértékben az AOA 2.0-t annak ellenére, hogy az Android operációs rendszer 4.1-es vagy újabb verzióját futtatja.

Androidos okostelefonja kompatibilitásáról a készülék hátlapján feltüntetett támogatási weboldalon tájékozódhat.

- Nem támogatott az alábbi jellemzőkkel rendelkező fájlok lejátszása. MP3/WMA/FLAC:
	- Szerzői jogvédelemmel ellátott fájlok
	- Digitális jogkezelési (DRM) technológiával védett fájlok
	- Többcsatornás hangfájlok
	- MP3/WMA:
- Veszteség nélküli tömörítéssel készült fájlok

A kapcsolat létrehozása előtt válassza ki az USB módot (Android mód vagy MSC/MTP mód) az USB-eszköztől függően [\(19. oldal](#page-18-4)).

- 1 Csatlakoztasson USB-eszközt az USB-porthoz [\(10. oldal\)](#page-9-0). Ekkor elindul a lejátszás. Ha már csatlakoztatva van az eszköz, a lejátszás indításához az SRC gombbal válassza az [USB] – illetve iPod esetén az [IPD] – jelforrást.
- 2 Állítsa be a hangerőt az autós médialejátszón.

#### **A lejátszás leállítása**

Tartsa nyomva az OFF gombot 1 másodpercig.

#### **A csatlakoztatott eszköz eltávolítása**

Állítsa le a lejátszást, és húzza ki az eszköz csatlakozóját.

#### **Figyelmeztetés iPhone esetén**

Ha USB-n keresztül csatlakoztatja az iPhone-t, a telefonos beszélgetések hangerejét az iPhone vezérli, nem az autós médialejátszó. Ügyeljen rá, hogy telefonálás közben ne növelje az autós médialejátszón a hangerőt, mert a hívás végén hirtelen erős hanghatás léphet fel.

## <span id="page-12-0"></span>Lejátszás BLUETOOTHeszközről

Csak a BLUETOOTH A2DP profilt támogató csatlakoztatott eszközökön lévő zenék játszhatók le.

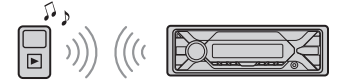

- 1 Létesítsen BLUETOOTH-kapcsolatot a zenelejátszóval ([7. oldal\)](#page-6-2). Az audioeszköz kiválasztásához nyomja meg a MENU gombot, majd válassza a [BLUETOOTH] → [SET AUDIODEV]
- 2 Az SRC gombbal válassza ki a [BT AUDIO] jelforrást.

[\(21. oldal\)](#page-20-2) lehetőséget.

- 3 Indítsa el a lejátszást a zenelejátszón.
- 4 Állítsa be a hangerőt az autós médialejátszón.

#### **Megjegyzések**

- A zenelejátszótól függően előfordulhat, hogy bizonyos információk – például a szám címe, sorszáma, hossza, illetve a lejátszás állapota – nem jelennek meg a készüléken.
- Ha az autós médialejátszón jelforrást vált, a csatlakoztatott zenelejátszón még nem áll le a lejátszás.
- Ha a BLUETOOTH-funkción keresztül fut a "Sony | Music Center" alkalmazás, a [BT AUDIO] lehetőség nem jelenik meg a kijelzőn.

#### **BLUETOOTH-eszköz hangerejének beállítása más jelforrások hangerejéhez**

Kezdjen el mérsékelt hangerőn zenét lejátszani a BLUETOOTH-os zenelejátszón, és az autós médialejátszón állítsa be a szokásos hangerőt.

Nyomja meg a MENU gombot, és válassza a [SOUND] → [SET BTA VOL] lehetőségeket ([21. oldal\)](#page-20-3).

## <span id="page-12-1"></span>Zeneszámok keresése és lejátszása

## Végtelenített és véletlen sorrendű lejátszás

Nem használható, amikor egy USB-eszköz Android módban csatlakoztatva van.

1 Lejátszás közben nyomja meg az  $\subsetneq$  (ismétlés) vagy a  $\subsetneq$  (véletlen sorrend) gombot, amíg a kívánt lejátszási módra nem vált.

A lejátszási mód váltása után lehet, hogy kis késéssel kezdődik a lejátszás.

A lejátszási módok köre a választott jelforrástól függ.

## Zeneszám keresése cím alapján (Quick-BrowZer™)

Nem használható, amikor egy USB-eszköz Android módban, illetve ha iPod van csatlakoztatva.

<span id="page-12-2"></span>1 A keresési kategóriák listájának megjelenítéséhez nyomja meg a (tallózás)\* gombot USB-ről való lejátszás közben.

A zeneszámok listájának megjelenése után a  $\blacktriangleright$  (vissza) gomb többszöri megnyomásával jelenítheti meg a kívánt keresési kategóriát.

- \* Ha egy USB-készülék tartalmának lejátszása közben 2 másodpercnél valamivel tovább<br>nyomva tartja a  ${\sf Q}$  (tallózás) gombot, akkor közvetlenül a kategórialista elejére térhet vissza.
- 2 Forgassa a vezérlőtárcsát a kívánt kategóriához, és nyomja meg a tárcsát.
- 3 A kívánt zeneszám megkereséséhez ismételje meg a 2. lépést. Ekkor elindul a lejátszás.

**Kilépés a Quick-BrowZer™ üzemmódból** Nyomja meg a  $Q$  (tallózás) gombot.

### Keresés átugrással (Ugrásos üzemmód)

Nem használható, amikor egy USB-eszköz Android módban, illetve ha iPod van csatlakoztatva.

- 1 USB-ről való lejátszás közben nyomja meg a  $\mathsf Q$  (tallózás) gombot.
- 2 Nyomja meg a  $\blacktriangleright\blacktriangleright$ I (SEEK +) gombot.
- 3 Forgassa a vezérlőtárcsát a kívánt elemhez.

A lista egyszerre az összes elem 10%-ának megfelelő számú elemmel ugrik arrébb.

- 4 Térjen vissza a Quick-BrowZer üzemmódba az ENTER gomb megnyomásával. Ekkor megjelenik a kijelölt elem.
- 5 Forgassa a vezérlőtárcsát a kívánt elemig, majd nyomja meg a tárcsát. Ekkor elindul a lejátszás.

## <span id="page-13-0"></span>Telefonálás kihangosítón keresztül (csak BLUETOOTHkapcsolat esetén)

A kihangosítási funkció használatához előbb csatlakoztatni kell a mobiltelefont az autós médialejátszóhoz. Két mobiltelefont is csatlakoztathat a készülékhez. A részleteket lásd: ["BLUETOOTH-eszközök előkészítése"](#page-6-2)  [\(7. oldal\)](#page-6-2).

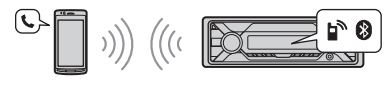

## <span id="page-13-1"></span>Hívásfogadás

1 Nyomja meg a CALL gombot, amikor csörög a telefon. Ezzel fel is vette a hívást.

#### **Megjegyzés**

A telefon csengőhangja és a beszélő fél hangja csak az első hangszórókból hallható.

#### **Hívás elutasítása**

Tartsa nyomva az OFF gombot 1 másodpercig.

#### **Hívás befejezése**

Nyomja meg ismét a CALL gombot.

## <span id="page-13-2"></span>Hívás kezdeményezése

A PBAP profilt támogató mobiltelefonok esetén a telefonkönyvből és a hívásnaplóból is tárcsázhat.

Ha két mobiltelefon van csatlakoztatva a készülékhez, válassza ki az egyik telefont.

## Hívás kezdeményezése a telefonkönyvből

### 1 Nyomja meg a CALL gombot.

Ha két mobiltelefon van csatlakoztatva a készülékhez, a vezérlőtárcsa forgatásával válassza ki az egyik telefont, majd nyomja meg a tárcsát.

- 2 A vezérlőtárcsát forgatva válassza a [PHONE BOOK] beállítást, majd nyomja meg a tárcsát.
- 3 Forgassa a vezérlőtárcsát a felhívni kívánt fél monogramjához, és nyomja meg a tárcsát.
- 4 Forgassa a vezérlőtárcsát a felhívni kívánt fél nevéhez, és nyomja meg a tárcsát.
- 5 Forgassa a vezérlőtárcsát a kiválasztott fél felhívni kívánt telefonszámához, és nyomja meg a tárcsát. Ezzel fel is vette a hívást.

### Hívás kezdeményezése a hívásnaplóból

- 1 Nyomja meg a CALL gombot. Ha két mobiltelefon van csatlakoztatva a készülékhez, a vezérlőtárcsa forgatásával válassza ki az egyik telefont, majd nyomja meg a tárcsát.
- 2 A vezérlőtárcsát forgatva válassza a [RECENT CALL] beállítást, majd nyomja meg a tárcsát. Ekkor megjelenik a hívásnapló.
- 3 Forgassa a vezérlőtárcsát a felhívni kívánt fél nevéhez vagy telefonszámához, és nyomja meg a tárcsát. Ezzel fel is vette a hívást.

### Hívás kezdeményezése tárcsázással

- 1 Nyomja meg a CALL gombot. Ha két mobiltelefon van csatlakoztatva a készülékhez, a vezérlőtárcsa forgatásával válassza ki az egyik telefont, majd nyomja meg a tárcsát.
- 2 A vezérlőtárcsát forgatva válassza a [DIAL NUMBER] beállítást, majd nyomja meg a tárcsát.
- 3 Forgassa a vezérlőtárcsát a megfelelő számjegyekhez a telefonszám beírásához, majd az utolsó számjegy után a [ ] (szóköz) állásba, és nyomja meg az ENTER gombot.\* Ezzel fel is vette a hívást.

\* A digitális kijelzés léptetéséhez nyomja meg a / (SEEK –/+) gombot.

#### **Megjegyzés**

A kijelzőn a [\_] jel jelenik meg a [#] jel helyett.

### Hívás kezdeményezése újratárcsázással

- 1 Nyomja meg a CALL gombot. Ha két mobiltelefon van csatlakoztatva a készülékhez, a vezérlőtárcsa forgatásával válassza ki az egyik telefont, majd nyomja meg a tárcsát.
- 2 A vezérlőtárcsa forgatásával válassza ki a [REDIAL] lehetőséget, majd nyomja meg a tárcsát. Ezzel fel is vette a hívást.

### Hívás kezdeményezése hangparanccsal

Hangparancsos hívást támogató mobiltelefonok esetén hangparancsok kimondásával is kezdeményezhet hívást.

- 1 Nyomja meg a CALL gombot. Ha két mobiltelefon van csatlakoztatva a készülékhez, a vezérlőtárcsa forgatásával válassza ki az egyik telefont, majd nyomja meg a tárcsát.
- <span id="page-14-0"></span>2 A vezérlőtárcsát forgatva válassza a [VOICE DIAL] beállítást, majd nyomja meg a tárcsát.

Másik lehetőség: nyomja meg és tartsa nyomva a VOICE gombot 2 másodpercnél hosszabb ideig.

3 Mondja ki hangosan a mobiltelefonban tárolt hangparancsot.

A telefon felismeri a hangparancsot, és tárcsázni kezdi a másik felet.

### **Kilépés a hangparancsos üzemmódból**

Nyomja meg a VOICE gombot.

## <span id="page-15-0"></span>Telefonálás közben elérhető műveletek

### **Csengőhang hangerejének módosítása**

A telefon csöngése közben a vezérlőtárcsa forgatásával állíthat a csengetési hangerőn.

#### **A másik fél hangjának erősítése vagy halkítása**

Beszélgetés közben a vezérlőtárcsa forgatásával állíthat a csengetési hangerőn.

#### <span id="page-15-4"></span>**Mikrofon hangerejének módosítása**

Nyomja meg a MIC gombot. A kívánt hangerőt a [MIC-LOW] (halk), [MIC-MID] (közepes) és [MIC-HI] (magas) értékek közül választhatja ki.

#### <span id="page-15-5"></span>**Visszhang és zajszint csökkentése (visszhangszűrő és zajszűrő mód)**

Nyomja meg és tartsa nyomva a MIC gombot. A választható módok: [EC/NC-1], [EC/NC-2].

#### <span id="page-15-3"></span>**A kihangosítás bekapcsolása és kikapcsolása**

Hívás közben a MODE gombbal adhatja át a hívást a mobiltelefonról az autós médialejátszóra, illetve fordítva.

#### **Megjegyzés**

Egyes mobiltelefonokon ez a művelet nem hajtható végre.

## <span id="page-15-1"></span>Hasznos funkciók

## <span id="page-15-2"></span>Sony | Music Center alkalmazás iPhone és Android™ alapú okostelefonokhoz

Szükséges letölteni a "Sony | Music Center" alkalmazás legújabb verzióját, iPhonekészülékek esetén az App Store-ból, Android-okostelefonok esetén pedig a Google Play felületéről.

#### **Megjegyzések**

- Fontos, hogy biztonsági okokból mindig a helyi közlekedési előírásoknak és jogszabályoknak megfelelően használja az elektronikus készülékeket, és vezetés közben ne használja az alkalmazást.
- A "Sony | Music Center" alkalmazással iPhone-ról és androidos okostelefonokról vezérelhetők a Sony . Sony | Music Center"-kompatibilis audioeszközei.
- A "Sony | Music Center" alkalmazással vezérelhető lehetőségek köre a csatlakoztatott eszköztől függ.
- A "Sony | Music Center" használatáról az iPhonera vagy az androidos okostelefonra vonatkozó ismertetőben tájékozódhat.
- A "Sony | Music Center" alkalmazással kapcsolatos további részleteket a következő URL-címen talál: http://www.sony.net/smcqa/
- A kompatibilis iPhone-/Androidokostelefontípusokról lásd az alábbi webhelyet. iPhone esetében: nyissa meg az App Store-t Androidos okostelefon esetében: nyissa meg a Google Play Áruházat

### <span id="page-15-6"></span>Sony | Music Center kapcsolat létrehozása

1 Csatlakoztassa az iPhone-t vagy az androidos okostelefont BLUETOOTHon keresztül ([7. oldal\)](#page-6-2). Az audioeszköz kiválasztásához nyomja

meg a MENU gombot, majd válassza a [BLUETOOTH] → [SET AUDIODEV] [\(21. oldal\)](#page-20-2) lehetőséget.

- 2 Indítsa el a "Sony | Music Center" alkalmazást.
- 3 Nyomja meg a MENU gombot, a vezérlőtárcsát forgatva válassza a [SONY APP] lehetőséget, majd nyomja meg a tárcsát.

4 A vezérlőtárcsát forgatva válassza a [CONNECT] beállítást, majd nyomja meg a tárcsát.

A készülék elkezdi az iPhone-os vagy androidos kapcsolat felépítését. Az alkalmazás használatáról az iPhoneos vagy az androidos alkalmazás súgójában tájékozódhat.

#### **Ha megjelenik az eszköz száma**

Ha megjelent a szám (például 123456), válassza a [Yes] lehetőséget az iPhone-on vagy az androidos okostelefonon.

#### **Kapcsolat bontása**

- **1** Nyomja meg a MENU gombot, a vezérlőtárcsát forgatva válassza a [SONY APP] lehetőséget, majd nyomja meg a tárcsát.
- **2** A vezérlőtárcsát forgatva válassza a [CONNECT] beállítást, majd nyomja meg a tárcsát.

### A jelforrás vagy a lejátszóalkalmazás kiválasztása

A jelforrás vagy a lejátszóalkalmazás az iPhone-on vagy androidos okostelefonon is kiválasztható.

#### **A jelforrás választása**

Nyomja meg az SRC gombot, akár többször is, amíg a kívánt jelforráshoz nem ér. Ezzel egyenértékű, ha csak egyszer nyomja meg az SRC gombot, majd a vezérlőtárcsát a kívánt jelforráshoz forgatja, végül megnyomja az ENTER gombot.

## **Jelforrások listájának megjelenítése**

Nyomja meg a SRC gombot.

### SMS felolvastatása a hangkalauzzal (csak androidos okostelefonok esetén)

Az SMS-üzenetek érkezésükkor automatikusan felolvasásra kerülnek a jármű hangsugárzóin keresztül.

A beállítási lehetőségekről az alkalmazás súgójában olvashat.

### Válasz SMS-re (csak androidos okostelefonok esetén)

A válasz ikon megérintésével válaszolhat egy üzenetre.

- 1 Aktiválja a "Sony | Music Center" alkalmazást, majd érintse meg a [Reply] (válasz) ikont. A Sony | Music Center képernyőjén megjelenik az üzenetmező.
- **2** Diktálja le az üzenetet. A Sony | Music Center képernyőjén megjelenik a diktálásnak megfelelő üzenetváltozatok listája.
- **3** Forgassa a kívánt üzenethez a vezérlőtárcsát, és nyomja meg. A telefon elküldi az SMS-t.

### A hang és a kijelző beállításainak módosítása

A hang és a kijelző beállításai iPhone-on és androidos okostelefonon keresztül is módosíthatók.

A beállítási lehetőségekről az alkalmazás súgójában olvashat.

## <span id="page-16-0"></span>Hangfelismerés használata (csak androidos okostelefonok esetén)

- <span id="page-16-2"></span>1 Tartsa nyomva a VOICE gombot a hangfelismerés bekapcsolásához.
- 2 Mondja ki hangosan a kiadni szándékozott hangutasítást a mikrofonba.

#### **Hangfelismerés kikapcsolása**

Nyomja meg a VOICE gombot.

#### **Megjegyzések**

- Előfordulhat, hogy bizonyos esetekben nem működik a hangfelismerés.
- A hangfelismerés működését akadályozhatja a csatlakoztatott androidos okostelefon teljesítménye.
- A funkciót olyan szituációkban ajánlott használni, ahol a zaj – például a motorzaj – minimális szintű.

## <span id="page-16-1"></span>A Siri Eyes Free használata

A Siri Eyes Free lehetővé teszi, hogy hangparancsokkal és diktálással vezérelje iPhone-ját. A funkció használatához az automatikus BLUETOOTH-párosítási funkcióval kell csatlakoztatnia egymáshoz az iPhone-t és az autós médialejátszót.

A funkcióhoz iPhone 4s vagy újabb típusú készülék szükséges. Fontos, hogy az iPhone-on az iOS legújabb verziója fusson. A funkció használata előtt el kell végeznie az iPhone és a készülék közötti BLUETOOTHregisztrációt és a kapcsolat konfigurálását. A részleteket lásd: ["BLUETOOTH-eszközök](#page-6-2)  [előkészítése" \(7. oldal\)](#page-6-2). Az iPhone kiválasztásához nyomja meg a MENU gombot, majd válassza a [BLUETOOTH] → [SET AUDIODEV] [\(21. oldal](#page-20-2)) lehetőséget.

- 1 Aktiválja az iPhone Siri funkcióját. Ennek módjáról az iPhone használati útmutatóban tájékozódhat.
- 2 Nyomja meg és tartsa nyomva a VOICE gombot legalább 2 másodpercig. Ekkor megjelenik a hangparancsok képernyője.
- 3 Az iPhone csipogása után beszéljen a mikrofonba.

Az iPhone ismét csipog egyet, és a Siri válaszolni kezd.

#### **A Siri Eyes Free kikapcsolása**

Nyomja meg a VOICE gombot.

#### **Megjegyzések**

- Bizonyos körülmények között előfordulhat, hogy az iPhone nem ismeri fel a beszédet. (Tipikusan ilyen helyzet, ha egy mozgó autóban próbálkozik vele.)
- Ha az iPhone jele gyenge vagy szakadozik, előfordulhat, hogy a Siri Eyes Free nem működik tökéletesen, vagy megnő a válaszideje.
- Az iPhone üzemi körülményei is okozhatnak olyan szituációt, amikor a Siri Eyes Free üzemképtelen, vagy leáll.
- Ha az iPhone-on egy szám BLUETOOTHkapcsolaton keresztüli lejátszását kezdeményezi, a lejátszás indulásával egy időben a Siri Eyes Free automatikusan leáll, a készülék pedig a BLUETOOTH jelforrásra vált.
- Ha lejátszás közben aktiválja a Siri Eyes Free funkciót, a készülék akkor is átválthat a BLUETOOTH jelforrásra, ha nem választott lejátszani kívánt számot.
- Ha USB-porton keresztül csatlakoztatja az iPhone-t, előfordulhat, hogy a Siri Eyes Free nem fog kifogástalanul működni, esetleg leáll.
- Az iPhone készülék USB-n keresztül történő csatlakoztatása közben ne aktiválja a Sirit az iPhone-on. Ilyenkor is előfordulhat, hogy a Siri Eyes Free nem fog tökéletesen működni, vagy leáll.
- Amíg a Siri Eyes Free aktív, a készülék nem ad hangot a hangszórókra.

## <span id="page-17-1"></span>Beállítások

## <span id="page-17-2"></span><span id="page-17-0"></span>Kilépés a DEMO módból

A készülék a jelforrás kikapcsolása esetén megjeleníti az órát és a bemutató kijelzőt. Ez az üzemmód kikapcsolható.

- 1 Nyomja meg a MENU gombot, a vezérlőtárcsát forgatva válassza a [GENERAL] beállítást, majd nyomja meg a tárcsát.
- 2 Forgassa el a vezérlőtárcsát a [SET DEMO] parancsig, és nyomja meg.
- 3 A vezérlőtárcsát forgatva válassza a [SET DEMO-OFF] beállítást, majd nyomja meg a tárcsát. Megtörtént a beállítás.
- 4 Nyomja meg kétszer a  $\bigcirc$  (vissza) gombot. A kijelző visszatér a normál rádiós/

lejátszási módba.

## <span id="page-17-3"></span>Beállítások megadása

A beállítások az alábbi kategóriákban adhatók meg:

Általános beállítások (GENERAL), hangbeállítások (SOUND), kijelző beállításai (DISPLAY), BLUETOOTH-beállítások (BLUETOOTH), Sony | Music Center beállításai (SONY APP)

- 1 Nyomja meg a MENU gombot.
- 2 Forgassa a vezérlőtárcsát a beállítási kategóriához, majd nyomja meg. A beállítások és parancsok köre a jelforrásoktól és az egyéb beállításoktól függ.
- 3 Forgassa a vezérlőtárcsát a kívánt beállításhoz vagy értékhez, és nyomja meg.

### **Visszatérés az előző képernyőre**

Nyomja meg a  $\bigcirc$  (vissza) gombot.

## <span id="page-18-1"></span>Általános beállítások (GENERAL)

#### <span id="page-18-2"></span>**AREA** (terület)

Meghatározza a készülék használatának területét/régióját: [EUROPE], [RUSSIA]. Ha az aktuálisan beállított terület/régió megváltozik, a készülék alaphelyzetbe áll, majd az óra látható.

(Csak akkor érhető el, ha a jelforrás ki van kapcsolva, és a kijelzőn az óra látható.)

#### <span id="page-18-5"></span>**DEMO** (bemutató mód)

A kijelző bemutató módjának aktiválása: [ON], [OFF].

**CLOCK-ADJ** (pontos idő beállítása) [\(7. oldal\)](#page-6-1)

**CAUT ALM** (figyelmeztető hangjelzés) A figyelmeztető hangjelzések aktiválása: [ON], [OFF] ([6. oldal](#page-5-2)). (Csak akkor érhető el, ha a jelforrás ki van

kapcsolva, és a kijelzőn az óra látható.)

**BEEP** (hangjelzés)

Hangjelzések bekapcsolása: [ON], [OFF].

<span id="page-18-0"></span>**AUTO OFF** (automatikus kikapcsolás) Miután az egységet kikapcsolták és az óra megjelenik a kijelzőn (azaz tartsa lenyomva 1 másodpercig az OFF gombot), az egység egy bizonyos idő után automatikusan kikapcsol: [ON] (30 perc), [OFF].

#### <span id="page-18-7"></span>**STEERING** (kormány)

A kormánykeréken található távirányítógombok funkcióinak beállítása és alaphelyzetbe állítása.

(Csak akkor érhető el, ha a jelforrás ki van kapcsolva, és a kijelzőn az óra látható.) STR CONTROL (kormánykerekes távirányítás)

A csatlakoztatott távirányító beviteli módjának kiválasztása. A megfelelő működés érdekében a használat előtt ellenőrizze, hogy a csatlakoztatott távvezérlő is hasonló módra van-e beállítva.

CUSTOM (egyéni) A kormánykerék távvezérlőjének bemeneti módja

PRESET (programhely)

A vezetékes távvezérlőn található távvezérlőszervek beviteli módja, a kormánykerék kivételével (a készülék automatikusan ezt választja a [RESET CUSTOM] parancs használata után is).

<span id="page-18-6"></span>EDIT CUSTOM (egyéni mód szerkesztése) A kormánykeréken található távirányítógombok beállítása a különböző funkciókra (SOURCE, ATT, VOL +/–, SEEK +/–, VOICE, ON HOOK, OFF HOOK):

- **O** Forgassa a vezérlőtárcsát a kormánykeréken lévő távvezérlőszervhez rendelendő funkcióhoz, és nyomja meg a tárcsát.
- Amíg a [REGISTER] felirat villog, tartsa nyomva a kormánykeréknek a funkcióhoz rendelendő gombját. A regisztrálás sikere esetén világítva marad a [REGISTERED] felirat.
- A további funkciókat hasonló módon, az  $\bigcirc$ . és  $\bigcirc$ . lépés megismétlésével rendelheti a gombokhoz.

(Csak akkor érhető el, ha az [STR CONTROL] beállítás értéke [CUSTOM].) RESET CUSTOM (egyéni mód visszaállítása) A kormánykeréken található

távirányítógombok funkcióinak alaphelyzetbe állítása: [YES], [NO]. (Csak akkor érhető el, ha az [STR CONTROL] beállítás értéke [CUSTOM].)

#### **Megjegyzések**

- A beállítások megadása közben a készülék csak gombokkal vezérelhető. A biztonság érdekében csak parkolás után módosítsa ezeket a beállításokat.
- Ha hiba történik a regisztrációs műveletek során, minden korábbi információ és beállítás megmarad. A regisztrációt elegendő a hibát okozó funkció regisztrációjától újrakezdeni.
- Előfordulhat, hogy a funkció egyes járművekben nem használható. A járművek kompatibilitásáról a készülék hátlapján feltüntetett támogatási weboldalon tájékozódhat.

#### <span id="page-18-4"></span>**USB MODE** (USB-mód)

Megváltoztatja az USB-módot: [ANDROID], [MSC/MTP]. (Csak az USB-forrás kiválasztása esetén érhető el.)

<span id="page-18-3"></span>**CT** (pontos idő)

A CT funkció aktiválása: [ON], [OFF].

**AF/TA** (alternatív frekvenciák/közlekedési hírek)

Az AF (alternatív frekvenciák) és a TA (közlekedési hírek) beállítás kiválasztása: [AF-ON], [TA-ON], [AF/TA-ON], [AF/TA-OFF].

<span id="page-19-2"></span>**REGIONAL** (regionális)

Rádióadások vételének korlátozása adott körzetre: [ON], [OFF]. (Csak FM-adás vétele esetén érhető el.)

**BTM** (legjobb hangolás memóriába) [\(10. oldal](#page-9-5))

(Csak a rádió működése közben érhető el.)

#### **FIRMWARE** (firmware)

(Csak akkor érhető el, ha a jelforrás ki van kapcsolva, és a kijelzőn az óra látható.) A firmware új verziójának keresése és telepítése. A részletekről a hátoldalon feltüntetett támogatási weboldalon tájékozódhat.

FW VERSION (firmware-verzió) A készüléket üzemeltető firmware verziószámának megjelenítése. FW UPDATE (firmware-frissítés) A firmware-frissítési folyamat megkezdése: [YES], [NO].

A firmware frissítése néhány percet vesz igénybe. A frissítés közben ne állítsa a gyújtást OFF állásba, és ne vegye ki az USB-eszközt.

## <span id="page-19-0"></span>Hangbeállítások (SOUND)

Ez a beállítási menü nem érhető el, ha a forrás ki van kapcsolva, és az óra látható.

#### **EQ10 PRESET** (EQ10 programhely)

Választás 10 hangszínszabályozó görbe közül, vagy kikapcsolás: [OFF], [R&B], [ROCK], [POP], [HIP-HOP], [EDM], [JAZZ], [SOUL], [COUNTRY], [KARAOKE]\*, [CUSTOM].

A hangszínszabályozó görbe beállítása mindegyik forrás esetén külön tárolható.

\* A [KARAOKE] csökkenti az éneksáv hangját, de azt nem lehet teljesen eltávolítani a lejátszás során. Emellett a mikrofon használata nem támogatott.

**EQ10 CUSTOM** (EQ10 egyéni)

Az EQ10 beállítás [CUSTOM] értékéhez tartozó paraméterek beállítása.

A hangszínszabályozó görbe beállítása: [BAND1] – [BAND10] (32 Hz, 63 Hz, 125 Hz, 250 Hz, 500 Hz, 1 kHz, 2 kHz, 4 kHz, 8 kHz, 16 kHz).

A hangerő –6 dB és +6 dB között, 1 dB-es lépésekben szabályozható.

#### **BALANCE** (balansz)

A bal és jobb oldali hangsugárzók egymáshoz viszonyított erősségének beállítása: [RIGHT-15] – [CENTER] – [LEFT-15] (a bal oldaliak hangsúlyozásától a jobb oldaliak hangsúlyozása felé haladva).

**FADER** (egyensúlyszabályzó) Az első és hátsó hangsugárzók egymáshoz viszonyított erősségének beállítása: [FRONT-15] – [CENTER] – [REAR-15].

#### **S.WOOFER** (mélysugárzó)

SW LEVEL (mélysugárzó hangereje) A mélysugárzó hangerősségének beállítása: [+6 dB] – [0 dB] – [-6 dB]. (A legalacsonyabb értéket az [ATT] felirat jelzi.) SW PHASE (mélysugárzó fázisa) A mélysugárzó fázisának kiválasztása: [SUB NORM], [SUB REV]. LPF FREQ (aluláteresztő szűrő frekvenciája) A mélysugárzó vágási (cut-off) frekvenciájának beállítása: [80Hz], [100Hz], [120Hz].

**HPF FREQ** (felüláteresztő szűrő frekvenciája) Az első/hátsó hangszórók vágási (cut-off) frekvenciája: [OFF], [80Hz], [100Hz], [120Hz].

<span id="page-19-1"></span>**AUX VOL** (AUX aljzat hangerőssége) Az AUX aljzaton keresztül csatlakoztatott eszközök relatív hangereje: [+18 dB] –  $[0$  dB $] [-8$  dB $]$ .

A funkció használata esetén nem kell külön beállítani a hangerőt a jelforrások közötti váltások esetén.

(Csak az AUX bemenet kiválasztása esetén érhető el.)

<span id="page-20-3"></span>**BTA VOL** (BLUETOOTH-on keresztüli lejátszás hangereje)

A csatlakoztatott BLUETOOTH-eszközök relatív hangerejének beállítása: [+6 dB] –  $[0$  dB $] [-6$  dB $]$ .

A funkció használata esetén nem kell külön beállítani a hangerőt a jelforrások közötti váltások esetén.

(Csak akkor érhető el, ha BT hang vagy alkalmazás van kiválasztva.)

## <span id="page-20-0"></span>Kijelzőbeállítások (DISPLAY)

#### **DIMMER** (halványítás)

A kijelző fényerejének változtatása: [OFF], [ON], [AT] (automatikus), [CLK] (óra).

(Az [AT] lehetőség csak a fényszenzor csatlakoztatása és a fényszórók felkapcsolása után érhető el).

Annak beállításához, hogy ez a funkció csak egy rögzített időszakban legyen aktív, válassza ki a [CLK] lehetőséget, majd állítsa be a kezdési és befejezési időpontot.

- A fényerő beállítása a halványító funkció bekapcsolt állapota esetén: Állítsa a [DIMMER] lehetőséget [ON] állásba, majd adja meg a [BRIGHTNESS] értékét.
- A fényerő beállítása a halványító funkció deaktivált állapota esetén: Állítsa a [DIMMER] lehetőséget [OFF] állásba, majd adja meg a [BRIGHTNESS] értékét.

A fényerő beállítását tárolja és alkalmazza a készülék, ha a halványítási funkciót aktiválják vagy deaktiválják.

#### **BRIGHTNESS** (fényerő)

A kijelző fényerejének beállítása. A fényerőszint beállításai: [1] – [10].

**BUTTON-C** (gombszín)

Gyári vagy saját szín beállítása a gombokhoz. COLOR (szín) Itt választhat a 15 gyári szín, illetve az 1 saját szín közül. CUSTOM-C (saját szín) Saját szín beállítása a gombokhoz.

RGB RED (RGB szerinti piros összetevő), RGB GRN (RGB szerinti zöld összetevő), RGB BLUE (RGB szerinti kék összetevő) Az egyes összetevőkhöz beállítható értékek: [0] – [32] (azonban nem lehet mindhárom összetevő értéke [0]).

**DSPL-C** (kijelző színe)

Gyári vagy saját szín beállítása a kijelzőhöz. COLOR (szín) Itt választhat a 15 gyári szín, illetve az 1 saját szín közül.

CUSTOM-C (saját szín)

Saját szín beállítása a kijelzőhöz. RGB RED (RGB szerinti piros összetevő), RGB GRN (RGB szerinti zöld összetevő), RGB BLUE (RGB szerinti kék összetevő) Az egyes összetevőkhöz beállítható értékek: [0] – [32] (azonban nem lehet mindhárom összetevő értéke [0]).

#### **SND SYNC** (hangszinkronizálás) A kivilágítás és a hang szinkronizálásának aktiválása: [ON], [OFF].

**AUTO SCR** (automatikus görgetés) A hosszú feliratok automatikus görgetése: [ON], [OFF]. (AUX jelforrás és rádió esetén nem érhető el.)

## <span id="page-20-1"></span>BLUETOOTH-beállítások (BLUETOOTH)

**PAIRING** (párosítás) ([8. oldal](#page-7-0)) Legfeljebb két BLUETOOTH-eszköz csatlakoztatása: [DEVICE 1], [DEVICE 2]. A [DEVICE 1] vagy [DEVICE 2] a párosítás után a párosított eszköz nevére fog változni.

<span id="page-20-2"></span>**AUDIODEV** (audioeszköz) Az audioeszköz kiválasztása. A [\*] felirat jelenik meg a [DEVICE 1]

eszközzel vagy az aktuális A2DPkompatibilis audioeszközzel párosított eszközön.

<span id="page-21-5"></span>**RINGTONE** (csengőhang) Beállítható, hogy a csengőhang az autós médialejátszó hangsugárzóin vagy a csatlakoztatott mobiltelefonon szólaljone meg: [1] (jelen egység), [2] (mobiltelefon).

- **AUTO ANS** (automatikus hívásfogadás) Az egység beállítása a beérkező hívások automatikus fogadására: [OFF], [1] (kb. 3 másodperc után), [2] (kb. 10 másodperc után).
- <span id="page-21-4"></span>**AUTOPAIR** (automatikus párosítás) BLUETOOTH-párosítás automatikus indítása 5.0-s vagy újabb verziójú iOSkészülék USB-n keresztüli csatlakoztatása esetén: [ON], [OFF].
- **BT SIGNL** (BLUETOOTH-jel) ([9. oldal](#page-8-0)) A BLUETOOTH-funkció bekapcsolása és kikapcsolása.
- **BT INIT** (BLUETOOTH-visszaállítás) A BLUETOOTH-beállítások (párosítási adatok, eszközadatok stb.) visszaállítása a gyári értékekre: [YES], [NO]. A készülék selejtezésekor állítsa vissza a beállítások alapértelmezett értékeit. (Csak akkor érhető el, ha a jelforrás ki van kapcsolva, és a kijelzőn az óra látható.)

## <span id="page-21-0"></span>Sony | Music Center alkalmazás beállítása (SONY APP)

**AUTO LAUNCH** (automatikus indítás) A "Sony | Music Center" automatikus indításának aktiválása: [ON], [OFF]. Ha az [ON] elem van kiválasztva, a "Sony | Music Center" alkalmazás automatikusan fog csatlakozni a BLUETOOTH-kapcsolat létrejöttével.

#### **CONNECT** (csatlakozás)

A "Sony | Music Center" funkció létrehozása és megszüntetése (csatlakozás).

## <span id="page-21-1"></span>További információk

## <span id="page-21-2"></span>A firmware frissítése

Ha új frissítés jelenik meg, nyissa meg a hátoldalon feltüntetett weboldalt, és kövesse az ott megjelenő útmutatást.

#### **Megjegyzés**

A frissítés közben ne távolítsa el az USB-eszközt.

## <span id="page-21-3"></span>Óvintézkedések

- Ne hagyja a műszerfalon az előlapot vagy az audioeszközöket.
- Ha az egység be van kapcsolva, a motoros rádióantenna automatikusan emelkedik ki.
- Vigyázzon, hogy ne kerüljön folyadék a készülékre.

## A hangfájlok lejátszási sorrendje

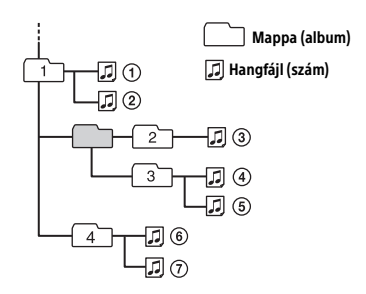

## <span id="page-22-2"></span>Kompatibilis iPodok

• A készülékhez csatlakoztatható iPodmodelleket az alábbi táblázat foglalja össze. Használat előtt frissítse az iPod operációs rendszerét.

Kompatibilis iPhone és iPod típusok

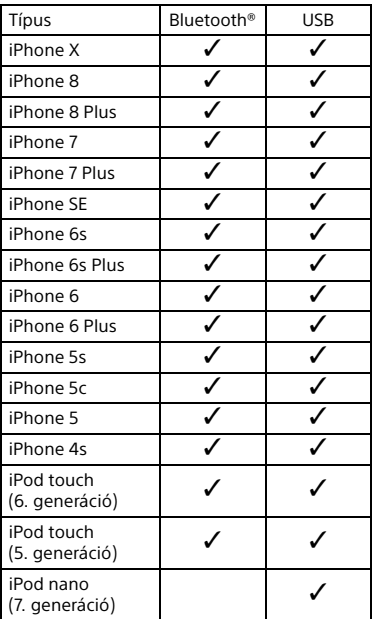

• A "Made for Apple" jelölés arra utal, hogy a tartozékot kifejezetten a jelölésnél leírt Apple termék(ek) csatlakoztatására tervezték, és a fejlesztő tanúsította, hogy a tartozék megfelel az Apple teljesítménykövetelményeinek. Az Apple nem felelős ezen eszköz működéséért vagy a biztonsági és törvényi előírásoknak való megfeleléséért.

Fontos megjegyezni, hogy a tartozék és egy Apple termék együttes használata csökkentheti a vezeték nélküli jelek erősségét.

Ha a készülékkel kapcsolatban felmerült kérdésére nem talál választ ebben az útmutatóban, a legközelebbi Sonymárkaképviselet készséggel áll rendelkezésére.

## <span id="page-22-0"></span>Karbantartás

#### <span id="page-22-3"></span>**Csatlakozók tisztítása**

Ne érjen közvetlenül a csatlakozókhoz. Az egység és az előlap csatlakozóinak szennyeződése zavarhatja a készülék működését. Ezt megelőzheti, ha az előlap levétele ([6. oldal](#page-5-1)) után egy pamutkendővel megtisztítja a csatlakozókat. Ne fejtsen ki nagy erőt, mert ettől sérülhetnek a csatlakozók.

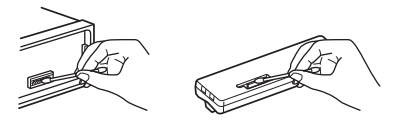

**Megjegyzés** Biztonsági okokból ne távolítsa el az előlapot vezetés közben.

## <span id="page-22-1"></span>Specifikációk

### Tuner rész

#### **FM**

Programkeresési frekvenciatartomány: Ha az [AREA] beállítása [EUROPE]: 87,5–108,0 MHz Ha az [AREA] beállítása [RUSSIA]: FM1/FM2: 87,5–108,0 MHz (50 kHz-es lépésköz) FM3: 65–74 MHz (30 kHz-es lépésköz) Hangolási érzékenység: 8 dBf Jel–zaj viszony: 73 dB Szeparáció: 50 dB 1 kHz-en

#### **MW/LW**

Programkeresési frekvenciatartomány: MW: 531 kHz – 1 602 kHz LW: 153 kHz – 279 kHz Érzékenység: MW: 26 μV, LW: 50 μV

### <span id="page-22-4"></span>USB-lejátszó

Interfész: USB (Full-speed) Maximális áramerősség: 1 A A felismerhető mappák és fájlok maximális száma: Mappák (albumok): 256 Mappánkénti fájlok (zeneszámok): 256 Kompatibilis Android Open Accessory protokoll (AOA): 2.0 Megfelelő kodek: MP3 (.mp3) Bitsebesség: 8 kb/s – 320 kbps (akár változó bitsebességű (VBR) fájlok is) Mintavételi frekvencia: 16 kHz – 48 kHz WMA (.wma) Bitsebesség: 32–192 kbps (akár változó bitsebességű (VBR) fájlok is) Mintavételi frekvencia: 32 kHz, 44,1 kHz, 48 kHz FLAC (.flac) Bitmélység: 16 bit, 24 bit Mintavételi frekvencia: 44,1 kHz, 48 kHz Támogatott fájlrendszer: FAT16, FAT32

### Vezeték nélküli kommunikáció

Kommunikációs rendszer: BLUETOOTH 3.0-s alapváltozat Kimenet: BLUETOOTH Standard Power Class 2 (maximális vezetés +1 dBm) Kommunikációs hatótáv: Hatótáv kb. 10 m (33 láb)\*1 Frekvenciasáv: 2,4 GHz-es sáv (2,4000 GHz – 2,4835 GHz) Modulációs módszer: FHSS Kompatibilis BLUETOOTH-profilok\*2: A2DP (hangtovábbítási profil), 1.3-as verzió AVRCP (hang- és videólejátszás távirányítási profilja), 1.3-as verzió HFP (kihangosítós telefonálási profil), 1.6-os verzió PBAP (telefonkönyv-elérési profil) SPP (Serial Port Profile) Megfelelő kodek: SBC (.sbc), AAC (.m4a)

\*1 A tényleges hatótáv a készülékek között elhelyezkedő akadályoktól, az esetlegesen hatótávolságban lévő mikrohullámú sütők körül kialakult mágneses tértől, a sztatikus elektromosságtól, a vételi érzékenységtől, az antenna teljesítményétől, az operációs rendszertől, a használt szoftveralkalmazástól és más tényezőktől függ.

\*2 A BLUETOOTH szabványban definiált profilok határozzák meg a készülékek közötti BLUETOOTH-kommunikáció jellegét.

### NFC kommunikáció

Frekvenciasáv: 13,56 MHz

### Erősítő

Kimenet: Hangsugárzó-kimenetek Hangsugárzó-impedancia: 4–8 Ω Maximális kimeneti teljesítmény: 55 W × 4 (4 Ω impedancia mellett)

### Általános

Energiaellátási követelmények: 12 V-os egyenáramú személygépjárműakkumulátor (negatív földeléssel) Névleges áramfelvétel: 10 A Méret: kb. 178 mm × 50 mm × 177 mm (7 1/8 hüvelyk × 2 hüvelyk × 7 hüvelyk) (szé/ma/mé) Foglalat mérete: Kb. 182 mm × 53 mm × 160 mm (7 1/4 hüvelyk × 2 1/8 hüvelyk × 6 5/16 hüvelyk) (szé/ma/mé) Tömeg: Kb. 0,8 kg A csomag tartalma: Fő egység (1 db) Mikrofon (1 db) A beszereléshez és csatlakozásokhoz szükséges alkatrészek (1 készlet)

Kérjen részletes tájékoztatást a kereskedőtől.

A kivitel és a műszaki adatok bejelentés nélkül megváltozhatnak.

## Védjegyek

A Bluetooth® szó és embléma a Bluetooth SIG, Inc. bejegyzett védjegye; a Sony Corporation licenccel rendelkezik az ilyen megjelölések használatára. A többi védjegy és márkanév a vonatkozó jogtulajdonos tulajdonát képezi.

Az N jel az NFC Forum, Inc. védjegye vagy bejegyzett védjegye az Amerikai Egyesült Államokban és más országokban.

A Windows Media a Microsoft Corporation védjegye vagy bejegyzett védjegye az Amerikai Egyesült Államokban és/vagy más országokban.

A termék egyes részei a Microsoft Corporation szellemi tulajdonjogainak védelme alá esnek. Az ilyen technológiák e terméken kívüli használata vagy terjesztése kizárólag a Microsoft vagy valamely hivatalos leányvállalatának megfelelő engedélyével lehetséges.

Az Apple, iPhone, iPod, iPod nano, iPod touch és a Siri kifejezés az Apple Inc. bejegyzett védjegye az Amerikai Egyesült Államokban és más országokban. Az App Store az Apple Inc. szolgáltatási védjegye.

Az IOS a Cisco védjegye vagy bejegyzett védjegye az Egyesült Államokban és más országokban, továbbá licenc alapján használható fel.

A Google, a Google Play és az Android kifejezés a Google LLC védjegye.

#### **libFLAC**

Copyright (C) 2000-2009, Josh Coalson Copyright (C) 2011-2013 Xiph.Org Foundation

A szoftver eredeti vagy módosított verziójának forráskódként vagy bináris formában megvalósuló terjesztését az alábbi rendelkezések szabályozzák:

- A forráskód továbbterjesztett csomagjainak meg kell őrizniük a fenti szerzői jogi nyilatkozatot, a jelen rendelkezéseket, valamint az alábbi nyilatkozatot.
- A szoftver bináris formátumban terjesztett változatainak a hozzájuk kapcsolódó és velük terjesztett dokumentációban és más anyagokban meg kell őrizniük a fenti szerzői jogi nyilatkozatot, a jelen rendelkezéseket, valamint az alábbi nyilatkozatot.
- Sem a Xiph.org Foundation név, sem a közreműködők neve nem használható fel kifejezett előzetes írásbeli engedély nélkül a jelen szoftverből származó termékek promotálására.

JELEN SZOFTVERT A SZERZŐIJOG-TULAJDONOSOK ÉS KÖZREMŰKÖDŐK AKTUÁLIS ÁLLAPOTÁBAN BIZTOSÍTJÁK, KIFEJEZETTEN KIZÁRVA MINDENNEMŰ KIFEJEZETT VAGY VÉLELMEZETT GARANCIÁT, BELEÉRTVE TÖBBEK KÖZÖTT AZ ELADHATÓSÁGRA VAGY ADOTT CÉLRA TÖRTÉNŐ FELHASZNÁLÁSRA VONATKOZÓ VÉLELMEZETT GARANCIÁT. AZ ALAPÍTVÁNY ÉS A KÖZREMŰKÖDŐK SEMMILYEN KÖRÜLMÉNYEK KÖZÖTT NEM FELELŐSEK SEMMILYEN KÖZVETLEN, KÖZVETETT, VÉLETLENSZERŰ, SPECIÁLIS, BÜNTETŐ VAGY KÖVETKEZMÉNYI KÁRÉRT (IDEÉRTVE, DE NEM KIZÁRÓLAGOS JELLEGGEL A CSERETERMÉKEK VAGY SZOLGÁLTATÁSOK BESZERZÉSÉT, A HASZNÁLAT VESZTESÉGÉT, AZ ADATVESZTÉST VAGY A PROFITVESZTESÉGET, ILLETVE AZ ÜZEMIDŐ-KIESÉST), BÁRHOGYAN OKOZTÁK ÉS BÁRMILYEN JOGÉRTELMEZÉS ALAPJÁN, AKÁR SZERZŐDÉSES JOGVISZONYBAN, SAJÁT FELELŐSSÉG ALAPJÁN VAGY SZERZŐDÉSEN KÍVÜLI JOGVISZONY SORÁN (BELEÉRTVE A GONDATLANSÁGOT IS) KÖVETKEZETT BE, ÉS AMELYET BÁRMILYEN MÓDON A SZOFTVER HASZNÁLATA OKOZOTT, FÜGGETLENÜL ATTÓL, HOGY FIGYELMEZTETTEK-E ILYEN KÁROK FELMERÜLÉSÉNEK LEHETŐSÉGÉRE.

## <span id="page-24-0"></span>Hibaelhárítás

Az alábbi útmutató segítséget nyújt a készülékkel kapcsolatos problémák megoldásában.

Mindenekelőtt ellenőrizze a készülék csatlakoztatási és kezelési útmutatóját. A biztosíték használata és a készülék kiszerelése a műszerfalból: "Csatlakoztatás [és beszerelés" \(31. oldal\).](#page-30-1) Ha nem sikerül megoldani a problémát, látogasson el a készülék hátlapján feltüntetett támogatási weboldalra.

### Általános

#### **Nincs hang, vagy nagyon halk a hang**

- → Ha 2 hangszórós rendszert használ, a hosszmetszeti egyensúlyszabályzó ([FADER]) nem 2 hangszórós konfigurációhoz van beállítva.
- → Nagyon alacsony értékre van állítva a hangerő a készüléken vagy a csatlakoztatott eszközön.
	- Növelje a hangerőt a készüléken vagy a csatlakoztatott eszközön.

#### **Nem csipog a készülék**

**→ Az opcionálisan használható erősítő** csatlakoztatva van a készülékhez, és ezért nem a beépített erősítőt használja.

#### **Törlődtek a tárolt rádióadók és törlődött a pontos idő.**

**Kioldott a biztosíték.**

**A készülék zajt hallat a gyújtáskapcsoló elforgatásakor**

 A vezetékeket nem megfelelően csatlakoztatták a jármű elektronikus eszközeinek áramellátását biztosító csatlakozóhoz.

#### **Zenelejátszás vagy rádiózás közben bekapcsol a bemutató mód**

- → Ha a [DEMO-ON] beállítás mellett 5 másodpercig nem kap vezérlési parancsot a készülék, bemutató módra vált.
	- Ha ezt nem szeretné, aktiválja a [DEMO-OFF] beállítást ([19. oldal](#page-18-5)).

#### **Nem jelenik meg semmi a kijelzőn (vagy eltűnnek róla az információk)**

→ Szennyezettek a csatlakozók ([23. oldal\)](#page-22-3).

#### **A kijelző/világítás villog.**

- → Nincs megfelelő áramellátás.
	- Ellenőrizze, hogy az autó akkumulátora elegendő áramot biztosít-e a készüléknek. (12 V-os egyenáram szükséges.)

#### **Nem működnek a kezelőgombok.**

→ Állítsa alaphelyzetbe az egységet. Ehhez nyomja le DSPL és a  $\bigcirc$  (vissza)/MODE gombot több mint 2 másodpercre. Ezzel törli a készülék memóriáját is.

### Rádióadások vétele

#### **A rádiójelvétel gyenge. Statikus zaj észlelhető.**

**→** Csatlakoztassa erősen az antennát.

#### **Az FM3 sáv 65 MHz-től 74 MHz-ig tartó tartománya nem állítható be.**

→ Az [AREA] beállítása [EUROPE]. – Állítsa az [AREA] beállítást [RUSSIA] értékre ([19. oldal](#page-18-2)).

### RDS

#### **Az RDS szolgáltatások nem vehetők (ha az [AREA] értéke [RUSSIA]).**

- $\rightarrow$  Az FM3 bemenet van kiválasztva. – Válassza ki az FM1 vagy FM2 elemet.
- **→ Az RDS-szolgáltatások nem állnak** rendelkezésre a jelenlegi régióban.

#### **Néhány másodpercnyi rádióhallgatás után hangolásba kezd a készülék**

- → A hallgatott adó nem támogatja a TP funkciót, vagy nagyon gyengén fogható a jele.
	- Kapcsolja ki a TA funkciót ([11. oldal](#page-10-1)).

#### **Nem hallhatók a közlekedési hírek**

- → Kapcsolja be a TA funkciót [\(11. oldal](#page-10-1)).
- $\rightarrow$  Az adó valójában nem sugároz közlekedési híreket, bár kompatibilis a TP funkcióval.
	- Váltson másik adóra.

#### **A PTY funkció a [- - - - - - - -] feliratot jeleníti meg**

→ A jelenlegi állomás nem RDS-állomás, vagy gyenge a rádiójelvétel.

#### **Villog a rádióadó neve**

- A hallgatott adó nem sugároz másik frekvencián.
	- Nyomja meg a  $\left|\frac{1}{2}\right|$   $\left|\frac{1}{2}\right|$   $\left|\frac{1}{2}\right|$   $\left|\frac{1}{2}\right|$ gombot, amikor villog a rádióadó neve. Ekkor a [PI SEEK] felirat jelenik meg a kijelzőn, és a készülék elkezdi keresni az azonos PI (programazonosító) értékkel rendelkező további frekvenciákat.

### Lejátszás USB-s készülékekről

#### **Lassabban kezdődik el az USB-n keresztüli lejátszás**

→ Az USB-eszköz bonyolult mappaszerkezetben tárolja a fájlokat.

#### **A hangfájl nem játszható le.**

→ A támogatott formátumokra vonatkozó részletekért lásd: ["Specifikációk" \(23. oldal\).](#page-22-1) Ha a hangfájl továbbra sem lejátszható, nézze meg az USB-eszközhöz mellékelt kezelési útmutatót, vagy forduljon az USBeszköz gyártójához.

#### **Az album átugrását, az elemek átugrását (Ugrásos üzemmód), valamint a számok név szerinti keresését (Quick-BrowZer) nem hajthatja végre.**

 Állítsa az [USB MODE] beállítást [MSC/ MTP] értékre [\(19. oldal](#page-18-4)).

#### **A hang nem hallható lejátszás közben Android módban.**

 Ellenőrizze a hanglejátszó alkalmazás állapotát az androidos okostelefonon.

### NFC funkció

#### **Az egyérintéses csatlakozás (NFC) nem lehetséges.**

- → Ha az okostelefon nem válaszol az érintési kísérletre:
	- Ellenőrizze, hogy be van-e kapcsolva az okostelefonon az NFC funkció.
	- Helyezze közelebb az okostelefon N szimbólumát a készülék N szimbólumához.
- Ha az okostelefont tokban tárolja, vegye ki belőle.
- → Az NFC-jelek vételi érzékenysége az eszköztől függ.

Ha többszöri próbálkozásra sem sikerül az okostelefonnal való egyérintéses csatlakozás, próbáljon meg manuálisan BLUETOOTH-kapcsolatot létrehozni.

### BLUETOOTH

#### **A csatlakoztatni kívánt készülék nem érzékeli az autós médialejátszót.**

- **→** A párosítás előtt állítsa párosítási módba az autós médialejátszót.
- → Ha a készülékhez két BLUETOOTH-eszköz csatlakozik, más eszközök nem észlelik a készüléket.
	- Bontsa valamelyik kapcsolatot, és kerestesse meg újra az autós médialejátszót a másik készülékkel.
- → A párosítás után kapcsolja be a BLUETOOTH-jelek sugárzását ([9. oldal](#page-8-0)).

#### **Nem sikerül kapcsolatot létesíteni.**

- **→ A kapcsolatot az egyik készülék (az autós** médialejátszó vagy a BLUETOOTHkészülék) vezérli, nem mindkettő.
	- Vagy a BLUETOOTH-készülékről csatlakozzon az autós médialejátszóhoz, vagy fordítva.

#### **Nem jelenik meg az észlelt eszköz neve.**

**→ A másik eszköz állapotától függően** előfordulhat, hogy nem kérdezhető le a neve.

#### **Nincs csengőhang.**

- A telefon csöngése közben növelje meg a csengetési hangerőt a vezérlőtárcsa forgatásával.
- → Lehet, hogy a csatlakoztatott készülék nem megfelelő módon küldi a csengőhangot.
	- Állítsa az [1] értékre a [RINGTONE] beállítást ([22. oldal\)](#page-21-5).
- **→ Az első hangszórók nincsenek** csatlakoztatva a készülékhez.
	- Csatlakoztassa az első hangszórókat a készülékhez. A telefon csengőhangja csak az első hangszórókból hallható.

#### **Ne hallatszik a másik fél hangja.**

- **→ Az első hangszórók nincsenek** csatlakoztatva a készülékhez.
	- Csatlakoztassa az első hangszórókat a készülékhez. A másik fél hangja csak az első hangszórókból hallható.

#### **A másik fél túl alacsony vagy túl magas hangerőre panaszkodik.**

 Módosítsa a megfelelő irányba a mikrofon hangerejét [\(16. oldal\)](#page-15-4).

#### **Visszhang vagy zaj terheli a telefonbeszélgetéseket.**

- **→** Csökkentse a hangerőt.
- → Az EC/NC módot állítsa az [EC/NC-1] vagy az [EC/NC-2] értékre [\(16. oldal](#page-15-5)).
- → Erős környezeti zaj esetén próbálkozzon meg a zajok csökkentésével. Ha például nyitott ablakkal autózik, és nem tökéletes az útfelület, húzza fel az ablakot. Ha a légkondicionáló kelt nagy zait, csökkentse a fokozatát.

#### **Nincs csatlakoztatva a telefon.**

- → Ha BLUETOOTH-on keresztül hallgat zenét. a telefon akkor sem csatlakozik, ha megnyomja a CALL gombot.
	- Létesítsen kapcsolatot a készülékkel a telefonról.

#### **Rossz minőségű a telefon hangja.**

- → A telefon hangminősége a mobiltelefon vételi körülményeitől függ.
	- Alacsony jelszint esetén keressen olyan helyet járművével, ahol a mobiltelefon erősebb jelet tud venni.

#### **Nagyon halk vagy nagyon hangos a csatlakoztatott zenelejátszó.**

- A különböző zenelejátszók hangereje különböző.
	- Állítsa be az optimális hangerőt a zenelejátszón vagy a készüléken [\(21. oldal](#page-20-3)).

#### **A BLUETOOTH-os zenelejátszóról játszott zene nem folyamatos, ugrál.**

→ Helyezze közelebb a BLUETOOTH-os lejátszót a készülékhez.

- → Ha tokban vagy táskában tárolia a BLUETOOTH-os zenelejátszót, vegye ki belőle, mivel ez is csökkentheti a jelminőséget.
- **→ A közelben rádióhullámokat kibocsátó** más BLUETOOTH-os vagy egyéb készülékek is üzemelnek.
	- Kapcsolja ki ezeket a készülékeket. – Helyezze távolabb a többi készüléket.
- **→ A készülék és a mobiltelefon közötti** kapcsolat felépítésekor egy pillanatra megszakad a zene. Ez nem jelent hibás működést.

#### **Nem vezérelhető a csatlakoztatott BLUETOOTH-os zenelejátszó.**

→ Ellenőrizze, hogy a csatlakoztatott BLUETOOTH-os zenelejátszó támogatja-e az AVRCP profilt.

#### **Néhány funkció nem működik.**

→ Ellenőrizze, hogy a csatlakoztatott készülék támogatja-e a kérdéses funkciókat.

#### **A készülék váratlanul felvett egy hívást.**

**→** A csatlakoztatott telefonon be van állítva a hívások automatikus fogadása.

#### **A párosítás időtúllépés miatt nem sikerül.**

- → Lehet, hogy a csatlakoztatni kívánt készüléken túl rövid idő van beállítva a párosítás lebonyolítására.
	- Próbálja meg a rendelkezésre álló időn belül végrehajtani a párosítást.

#### **Nem működik a BLUETOOTH-funkció.**

→ Kapcsolia ki a készüléket – ehhez 2 másodpercnél valamivel hosszabb ideig kell nyomva tartani az OFF gombot –, és kapcsolja be újra.

#### **Kihangosítós módban zajló telefonálás közben nem szólalnak meg az autó hangsugárzói.**

→ Ha a hang a mobiltelefonból szól, állítsa át a telefont, hogy a jármű hangszóróira küldje a hangot.

#### **Nem aktív a Siri Eyes Free**

- → Hajtsa végre a kihangosítási funkcióhoz szükséges készülékregisztrációt a Siri Eyes Free funkciót támogató iPhone-on.
- → Aktivália az iPhone Siri funkcióiát.
- → Bontsa az iPhone BLUETOOTHkapcsolatát, és csatlakoztassa újra a készülékhez.

### A Sony | Music Center működtetése

#### Az alkalmazás "Sony | Music Center" **alkalmazásban megjelenő neve nem azonos az alkalmazás tényleges nevével.**

 $\rightarrow$  Indítsa el újra az alkalmazást a "Sony | Music Center" alkalmazásban.

#### **A "Sony | Music Center" alkalmazás BLUETOOTH-on keresztül való használata közben a készülék a kijelző szerint automatikusan [BT AUDIO] módra vált.**

- → Hiba történt a "Sony | Music Center" alkalmazásban vagy a BLUETOOTHfunkció használat során.
- → Indítsa el újra az alkalmazást.

#### **A rendszer automatikusan leválasztja a "Sony | Music Center" alkalmazást, amikor a kijelző [IPD] módra vált.**

- Az iPhone-on vagy iPodon futó "Sony | Music Center" alkalmazás nem támogatja az iPodról való lejátszást.
	- Válasszon más jelforrást az egységen az [IPD] helyett, és létesítsen újra kapcsolatot a "Sony | Music Center" alkalmazással ([16. oldal\)](#page-15-6).

#### Automatikusan megszakad a "Sony | **Music Center"-kapcsolat, amikor az egység USB-módját [ANDROID] módra váltja át.**

- → Az androidos okostelefon nem támogatja a lejátszást az Android módban.
	- Állítsa az USB-módot az egységen [MSC/MTP] értékre, és létesítsen "Sony | Music Center"-kapcsolatot ([16. oldal\)](#page-15-6).

## <span id="page-28-0"></span>Üzenetek

A rendszer használata közben az alább ismertetett üzenetek jelenhetnek meg.

#### **ÉRVÉNYTELEN**

- → Lehet, hogy a kiválasztott művelet érvénytelen.
- → Az [USB MODE] nem változtatható meg iPod eszközön történő lejátszás közben.

#### **READ:**

→ Várja meg a beolvasási művelet végét. Utána automatikusan elindul a lejátszás. A beolvasás ideje a fájlstruktúrától függ, és komplex szerkezet esetén hosszabb is lehet.

 **(aláhúzás karakter):** Meg nem jeleníthető karakter.

### Lejátszás USB-eszközről:

**HUB NO SUPRT:** A készülék nem támogatja az USB-hubokon keresztüli csatlakozást.

**IPD STOP:** Befejeződött az iPodon lévő tartalom lejátszása.

→ Indítsa el újra a lejátszást az iPodon vagy iPhone-on.

#### **NOT SUPPORT - ANDROID MODE**

- → Az AOA (Android Open Accessory) 2.0-t nem támogató USB-eszköz csatlakozik a készülékhez, amikor az [USB MODE] értéke [ANDROID].
	- Állítsa az [USB MODE] beállítást [MSC/MTP] értékre ([19. oldal\)](#page-18-4).

#### **USB ERROR:**

→ Csatlakoztassa újra az USB-eszközt.

#### **USB NO DEV:**

→ Ellenőrizze, hogy nincs-e érintkezési hiba az USB-aljzatoknál.

#### **USB NO MUSIC:**

 Csatlakoztasson egy lejátszható fájlokat tartalmazó USB-eszközt ([23. oldal\)](#page-22-4).

#### **USB NO SUPRT:**

**→ A különböző USB-s készülékek** kompatibilitásáról a készülék hátlapján feltüntetett támogatási weboldalon tájékozódhat.

**OVERLOAD:** Túl van terhelve az USB-eszköz.

- **→ Bontsa az USB-eszköz kapcsolatát, és az** SRC gombot megnyomva válasszon más jelforrást.
- → Az USB-eszköz meghibásodott, vagy nem támogatott a csatlakoztatott eszköz.

### RDS-működtetés:

**NO AF:** Nincsenek alternatív frekvenciák.

 $\rightarrow$  Nyomia meg a  $\overline{A}$  />>I (SEEK –/+) gombot, amikor villog a rádióadó neve. Ekkor a [PI SEEK] felirat jelenik meg a kijelzőn, és a készülék elkezdi keresni az azonos PI (programazonosító) értékkel rendelkező további frekvenciákat.

**NO PI:** Nem áll rendelkezésre programazonosító. A kiválasztott rádióállomás nem rendelkezik PI (programazonosító) adatokkal.

Válasszon egy másik rádióállomást.

**NO TP:** Nincsenek közlekedési jellegű programokat sugárzó adók.

 A készülék folytatja az elérhető TP-adók keresését.

### BLUETOOTH-funkció:

**BTA NO DEV:** Nincs csatlakoztatott BLUETOOTH-eszköz, vagy nem ismerhető fel a csatlakoztatott eszköz.

→ Ellenőrizze, hogy megfelelően csatlakoztatta-e a BLUETOOTH-eszközt, illetve hogy létrejött-e a BLUETOOTHkapcsolat az eszközzel.

**ERROR:** Nem hajtható végre a választott művelet.

**→** Várjon egy kicsit, és próbálkozzon újra.

**UNKNOWN:** Nem jeleníthető meg egy név vagy telefonszám.

**WITHHELD:** A hívó fél elrejtette a telefonszámát.

### Sony | Music Center működtetés:

**APP ––––––––:** Nem sikerült kapcsolatot létesíteni az alkalmazással.

→ Hozza létre újra a "Sony | Music Center"kapcsolatot ([16. oldal\)](#page-15-6).

**APP DISCNCT:** Megszakadt az alkalmazással létesített kapcsolat.

→ Hozzon létre "Sony | Music Center"kapcsolatot ([16. oldal\)](#page-15-6).

**APP DISPLAY:** Nyitva van egy képernyőbeállításokkal kapcsolatos ablak az alkalmazásban.

→ Lépien ki a képernyő-beállításokkal kapcsolatos ablakból az alkalmazásban. Így újra működni fognak a gombok.

**APP LIST:** Nyitva van az USB-eszköz tartalomlistája.

→ Lépien ki a listából az alkalmazásban. Így újra működni fognak a gombok.

**APP MENU:** Nyitva van egy beállításokkal kapcsolatos ablak az alkalmazásban.

→ Lépjen ki a beállításokkal kapcsolatos ablakból az alkalmazásban. Így újra működni fognak a gombok.

**APP NO DEV:** A telepített alkalmazással nem ismerhető fel az eszköz, vagy nincs köztük kapcsolat.

→ Hozzon létre BLUETOOTH-kapcsolatot. majd létesítsen újból "Sony | Music Center"-kapcsolatot [\(16. oldal\)](#page-15-6).

**APP SOUND:** Nyitva van egy hangbeállításokkal kapcsolatos ablak az alkalmazásban.

**→** Lépjen ki a hangbeállításokkal kapcsolatos ablakból az alkalmazásban. Így újra működni fognak a gombok.

**OPEN APP:** A "Sony | Music Center" alkalmazás nem fut.

→ Indítsa el az alkalmazást.

### A kormányon lévő távirányítószervekkel kapcsolatban:

#### **ERROR**

**→** Próbálja meg újra regisztrálni azt a funkciót, amelyiknél a hibajelzést kapta ([19. oldal\)](#page-18-6).

#### **TIMEOUT:**

→ Próbálja meg a [REGISTER] felirat villogása alatt, körülbelül 6 másodpercen belül elvégezni a regisztrálást ([19. oldal\)](#page-18-6).

### Firmware-frissítés működtetése:

**FILE ERROR:** A frissítőfájl nem az UBSeszközön van tárolva.

→ Mentse a frissítőfáilt az USB-eszközre. majd próbálja újra ([22. oldal\)](#page-21-2).

**UPDATE ERROR PRESS ENTER:** A firmwarefrissítés nem megfelelően lett végrehajtva.

- → Az üzenet törléséhez nyomja meg az ENTER gombot, majd próbálja újra.
- A frissítés közben ne állítsa a gyújtást OFF állásba, és ne vegye ki az USB-eszközt ([22. oldal\)](#page-21-2).

Ha fenti tanácsok nem segítettek a probléma megoldásában, forduljon a legközelebbi Sony-márkakereskedőhöz. Ha az eszközzel kapcsolatos lejátszási probléma miatt viszi szervizbe a készüléket, azt az eszközt is vigye magával, amelyikkel először tapasztalta a problémát.

## <span id="page-30-1"></span><span id="page-30-0"></span>Csatlakoztatás és beszerelés

## <span id="page-30-2"></span>Figyelmeztetések

- •**Minden földelési vezetéket közös földelési ponthoz kell csatlakoztatni.**
- Ügyeljen rá, hogy a kábelek ne kerüljenek csavarok alá és mozgó részekhez (például az üléssínhez).
- A rövidzárlatok elkerülése érdekében a kábelek csatlakoztatása előtt kapcsolja ki a jármű gyújtását.
- A tápkábelt ® először a készülékhez és a hangszórókhoz csatlakoztassa, és csak utána a jármű elektronikai eszközöket ellátó tápcsatlakozójához.
- A biztonság érdekében szigetelőszalaggal szigetelje le a nem csatlakoztatott kábelvégeket.

## Óvintézkedések

- Olyan helyet válasszon a készüléknek, ahol nem zavarja a vezetést.
- Ne szerelje poros, könnyen szennyeződő, erősen vibráló, illetve magas hőmérsékletnek – például közvetlen napfénynek és hővezetékeknek – kitett helyekre a készüléket.
- A balesetmentes és biztonságos beszerelés érdekében csak a mellékelt szerelési alkatrészeket használja.

#### **Megjegyzés a sárga színű tápkábelhez**

Ha más zenelejátszó készülékek is vannak a járműben, fontos, hogy a járműnek a készüléket kiszolgáló áramköre a rá csatlakozó készülékek biztosítékainak összesített névleges áramerősségénél nagyobb névleges áramerősséggel rendelkezzen.

#### **Beszerelési szög**

A beszerelési szögnek 30°-nál kisebbnek kell lennie.

## <span id="page-30-3"></span>Szerelési alkatrészek

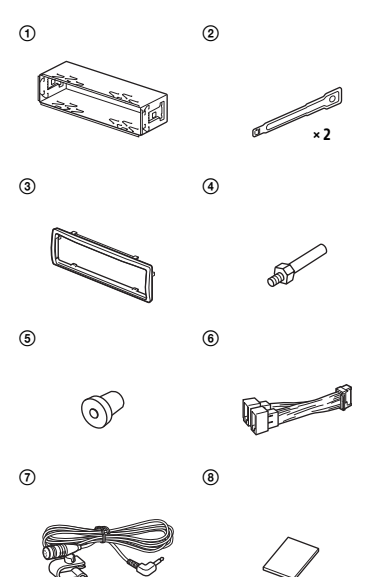

- Az alkatrészjegyzékben nem szerepel a csomag teljes tartalma.
- A tartókonzolt  $(()$  és a védőkeretet  $(()$  a gyárban a készülékre csatlakoztatják. A beszerelés megkezdése előtt a kioldópálcákkal 2 vegye le a tartókonzolt 1 a készülékről. A részleteket lásd: "A védőkeret [és a tartókonzol levétele" \(35. oldal\)](#page-34-1).
- $\bullet$ Őrizze meg a kioldópálcákat ( $\Omega$ ), mert a jövőben is szükség lehet rájuk, ha ki kell szerelni a készüléket a járműből.

## <span id="page-31-0"></span>Csatlakoztatás

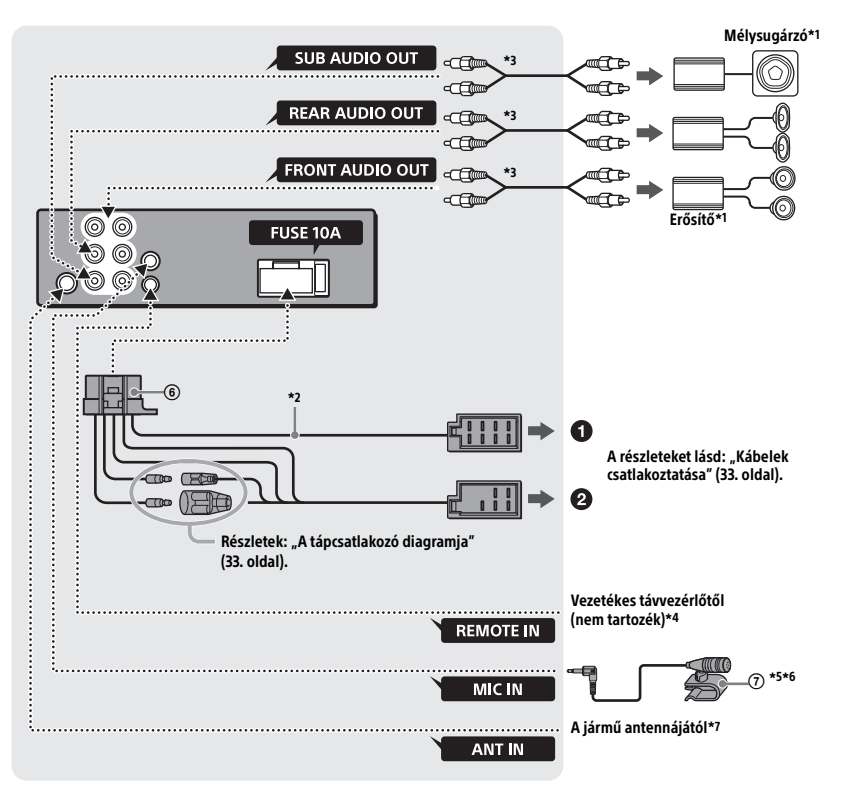

- \*1 Nem tartozék
- \*2 Hangsugárzó-impedancia: 4–8 Ω × 4
- \*3 RCA-audiokábel (nem tartozék)
- \*4 A jármű típusától függően lehet, hogy adaptert kell használni a vezetékes távvezérlőhöz (az adapter nem tartozék). A vezetékes távvezérlő használata: ["A vezetékes távvezérlő használata"](#page-33-1)  [\(34. oldal\)](#page-33-1).
- \*5 A mikrofon vezetékét mindenképpen úgy helyezze el – akár fogja használni, akár nem –, hogy ne zavarja a vezetést. Ha a vezető lába környékére helyezi a mikrofont, rögzítse valamilyen kapoccsal vagy más módon.
- \*6 A mikrofon felszerelésével kapcsolatos részletes információkért lásd: "A mikrofon felszerelése" [\(34. oldal\)](#page-33-0).

\*7 A jármű típusától függően lehet, hogy adaptert kell használni az antenna csatlakozójához (ez nem tartozék).

## <span id="page-32-1"></span>Kábelek csatlakoztatása

Ha átjátszóegység nélküli motoros antenna van a járműben, és a mellékelt tápkábellel csatlakoztatja a készüléket, az antenna megsérülhet.

#### **A jármű hangszóróinak csatlakozói felé**

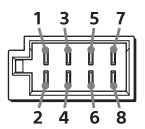

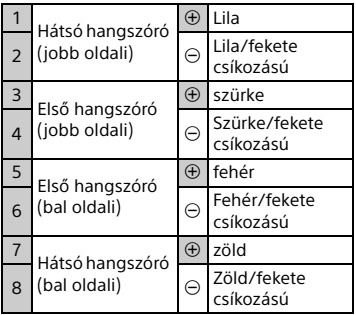

### **A jármű tápcsatlakozója felé**

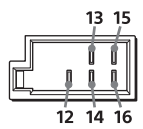

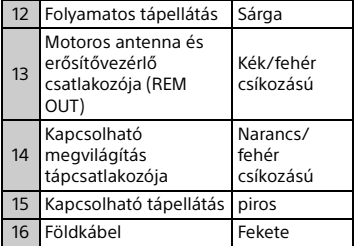

## A mélysugárzó egyszerű csatlakoztatása

A mélysugárzó erősítő nélkül is használható, ha az egyik hátsó hangszóró aljzatához csatlakoztatja.

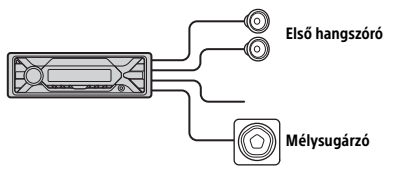

#### **Megjegyzések**

- Ehhez a konfigurációhoz elő kell készíteni a hátsó hangszóró kábeleit.
- Ilyen szituációban 4–8 ohmos, illetve a sérülések elkerülése érdekében – megfelelő teljesítménykezelési kapacitással rendelkező mélysugárzót kell használni.

## A memória tápellátása

Ha a sárga tápkábel csatlakoztatva van, a memória áramkörei folyamatos áramellátást kapnak akkor is, ha a gyújtás ki van kapcsolva.

## Hangszórók csatlakoztatása

- A hangszórók csatlakoztatása előtt kapcsolja ki a készüléket.
- 4–8 ohmos, illetve a sérülések elkerülése érdekében – megfelelő teljesítménykezelési kapacitással rendelkező hangszórókat kell használni.

## <span id="page-32-0"></span>A tápcsatlakozó diagramja

Ellenőrizze a jármű elektronikai eszközök tápellátását biztosító csatlakozóját, és ügyeljen az egyes kábelek/csatlakozók helyes megfeleltetésére.

#### Elektronikus eszközök tápcsatlakozója

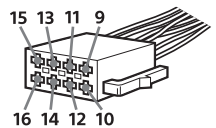

#### **Szokásos elrendezés**

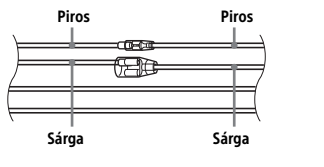

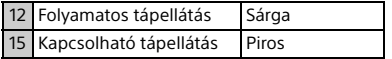

#### **A piros és sárga vezetékek felcserélt pozíciója esetén**

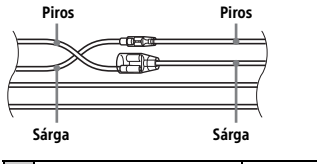

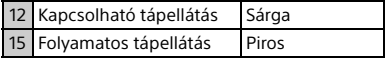

#### **ACC állás nélküli gyújtókapcsolós járművek esetén**

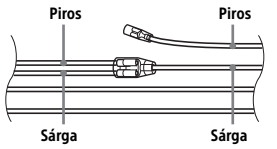

A kábelek/csatlakozók megfeleltetése és összekötése után csatlakoztassa a készüléket a jármű tápcsatlakozójához. Ha a készülékkel kapcsolatban felmerült problémájára vagy kérdésére nem talál választ ebben az útmutatóban, kérje a jármű forgalmazójának segítségét.

## <span id="page-33-0"></span>A mikrofon felszerelése

A kihangosítós funkció használatához be kell szerelni a beszélő hangjának rögzítésére alkalmas mikrofont  $\Omega$ .

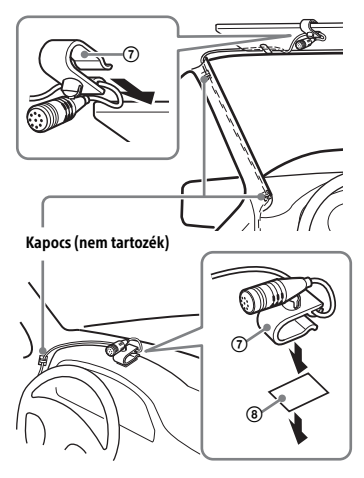

#### **Figyelmeztetések**

- Rendkívül veszélyes, ha a kábel a kormányoszlopra vagy a sebességváltóra tekeredik. Fontos, hogy se a kábel, se a többi alkatrész ne zavarja a vezetést.
- Légzsákkal és más erőelnyelő berendezéssel szerelt jármű esetén a beszerelés előtt kérje ki a készüléket értékesítő áruház vagy a járműforgalmazó tanácsát.

#### **Megjegyzés**

A mindkét oldalán tapadó ragasztószalag rögzítése előtt tisztítsa meg, és száraz ruhával törölje át a műszerfalat.

## <span id="page-33-1"></span>A vezetékes távvezérlő használata

1 A vezetékes távvezérlő használatát a [SET STEERING] menüben található [STR CONTROL] beállítás [PRESET] értékre állításával engedélyezheti ([19. oldal\)](#page-18-7).

## <span id="page-34-0"></span>Elhelyezés

### <span id="page-34-1"></span>A védőkeret és a tartókonzol levétele

A beszerelés megkezdése előtt vegye le a tartókeretet 3 és a tartókonzolt (1) a készülékről.

 $1$  Fogja az ujjai közé a védőkeret  $\circledS$  két szélét, és húzza kifelé.

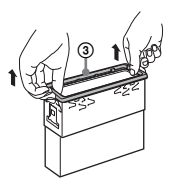

2 Kattanásig tolja be mindkét kioldópálcát (2), és húzza lefelé a tartókonzolt (1), majd húzza felfelé a készüléket.

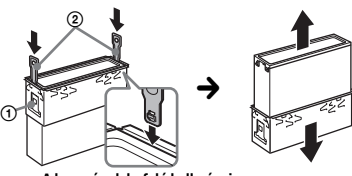

A kampónak befelé kell néznie

## A készülék beszerelése a műszerfalba

A főegység elhelyezése előtt ellenőrizze, hogy a szorítók a beépítőkeret ① mindkét oldalán 2 mm-re (3/32 hüvelykre), befelé hajlanak-e.

**1** Helyezze a tartókeretet  $(1)$  a műszerfalba, és hajtsa kifelé a kallantyúkat, hogy szorosan illeszkedjen a konzol.

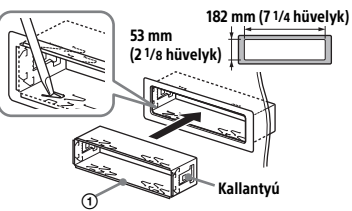

2 Helyezze be a készüléket a tartókonzolba (1), és helyezze rá a védőkeretet 3.

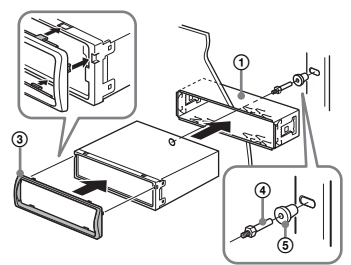

#### **Megjegyzések**

- Ha a kallantyúk a konzol síkjában állnak vagy befelé hajlanak, a készülék rögzítése nem lesz biztonságos, és a készülék kicsúszhat a műszerfalból.
- Ellenőrizze, hogy a védőkeret ③ mind a négy kallantyúja megfelelően illeszkedik-e a készülék vájataiba.

## Az előlap levétele és felhelyezése

A részleteket lásd: ["Az előlap levétele" \(6. oldal\).](#page-5-1)

## Az egység alaphelyzetbe állítása

A részleteket lásd: ["A készülék](#page-6-0)  [alaphelyzetbe állítása" \(7. oldal\).](#page-6-0)

## A biztosíték cseréje

A biztosíték cseréje esetén ügyeljen rá, hogy az eredeti biztosítékon feltüntetett névleges áramerősséggel azonos áramerősségű biztosítékot használjon. A biztosíték kioldása esetén

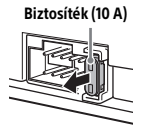

ellenőrizze a tápcsatlakozást, és cserélje ki a biztosítékot. Ha a csere után az új biztosíték is kiég, az a készülék hibájára utalhat. Ilyen esetben forduljon a legközelebbi Sony márkaképviselethez.

# $C \in$

### Magyar

A Sony Corporation kijelenti, hogy a berendezés megfelel a 2014/53/EU irányelvnek. Az európai uniós megfelelőségi nyilatkozat teljes szövege a következő internetcímen található: http://www.compliance.sony.de/

## Támogatási webhely

Kérdéseivel érdemes felkeresnie az alábbi támogatási webhelyet, ahol a legfrissebb támogatási információkat is megtalálja:

## **http://www.sony.eu/support**

Regisztrálja termékét online most:

## **http://www.sony.eu/mysony**

#### Okostelefon-alkalmazás

Support by Sony alkalmazás – Tájékozódhat és értesítéseket kaphat a termékről:

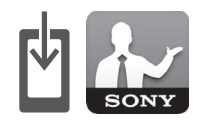

√ Hírek és értesítések

- √ Szoftverfrissítések
- √ Oktatóanyagok
- √ Tippek és trükkök

## **https://sony.net/SBS**

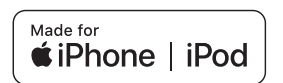

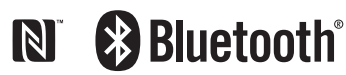